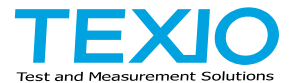

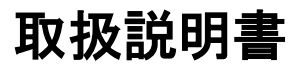

# **AC** 耐電圧試験器 **STW-9701**

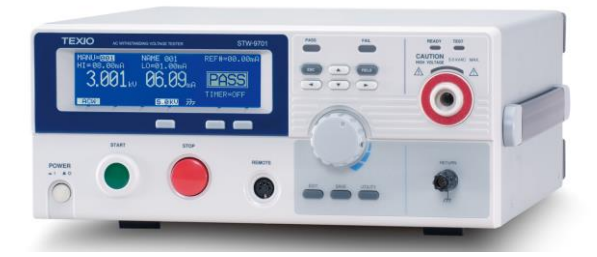

B71-0435-01

# 保証 について

このたびは、当社計測器をお買い上げいただきまして誠にありがとうございます。 ご使用に際し、本器の性能を十分に発揮していただくために、本取扱説明書(以下本説 明書と記します)を最後までよくお読みいただき、正しい使い方により、末永くご愛用くだ さいますようお願い申し上げます。本説明書は、大切に保管してください。

お買い上げの明細書(納品書、領収書等)は保証書の代わりとなりますので、大切に 保管してください。

アフターサービスに関しまして、また、商品についてご不明な点がございましたら、当社・ サービスセンターまでお問い合わせください。

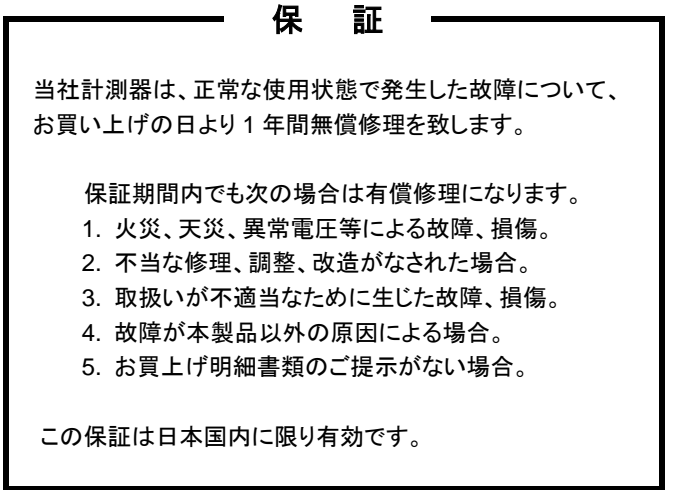

日本国内で販売された製品が海外に持出されて故障が生じた場合、基本的には日本 国内での修理対応となります。

保証期間内であっても、当社までの輸送費はご負担いただきます。

本説明書中に $\bigwedge \mathbf{z}-$ クが記載された項目があります。この $\bigwedge \mathbf{z}-$ クは本器を使用され るお客様の安全と本器を破壊と損傷から保護するために大切な注意項目です。よくお読 みになり正しくご使用ください。

## ■ 商標・登録商標について

TEXIO は当社の産業用電子機器における製品ブランドです。また、本説明書に記 載されている会社名および商品名は、それぞれの国と地域における各社および各団体 の商標または登録商標です。

## ■ 取扱説明書について

本説明書の内容の一部または全部を転載する場合は、著作権者の許諾を必要と します。また、製品の仕様および本説明書の内容は改善のため予告無く変更する ことがありますのであらかじめご了承ください。

## ■ 輸出について

本器は、日本国内専用モデルです。本製品を国外に持ち出す場合または輸出する 場合には、事前に当社・各営業所または当社代理店(取扱店)にご相談ください。

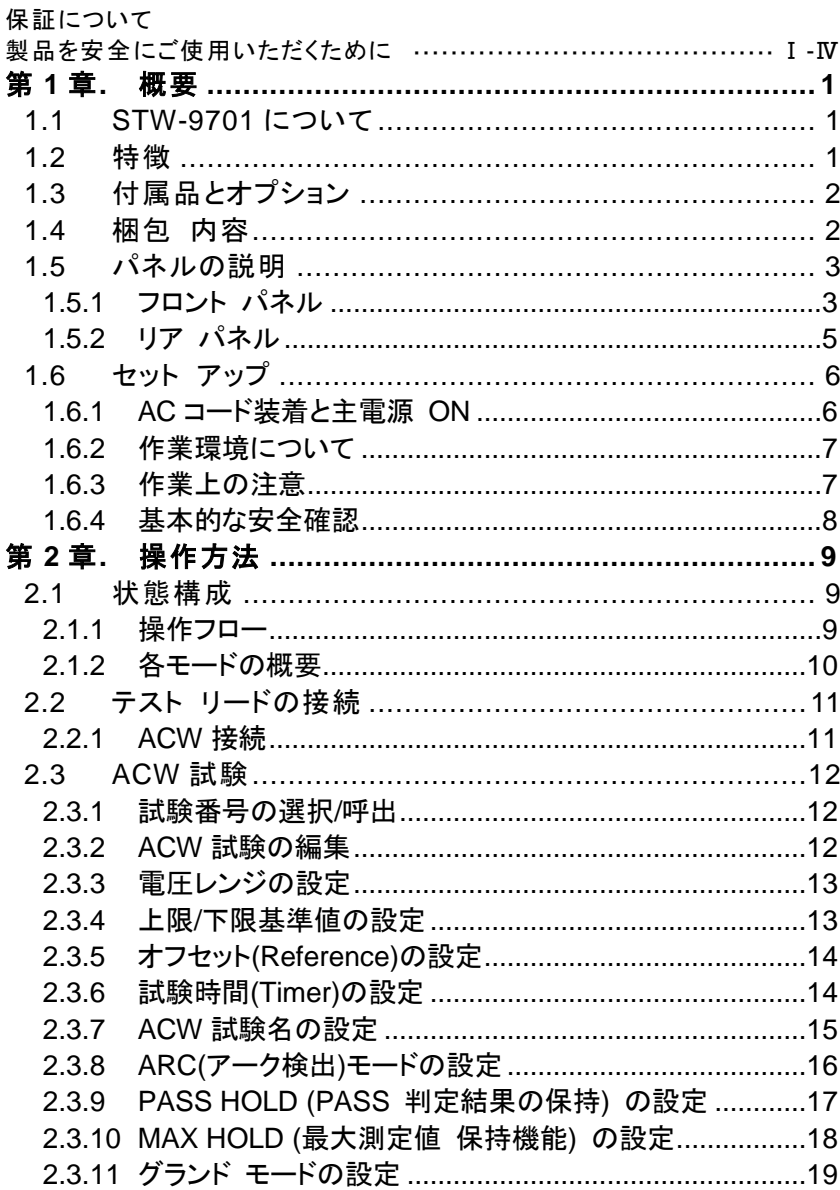

# 目 次

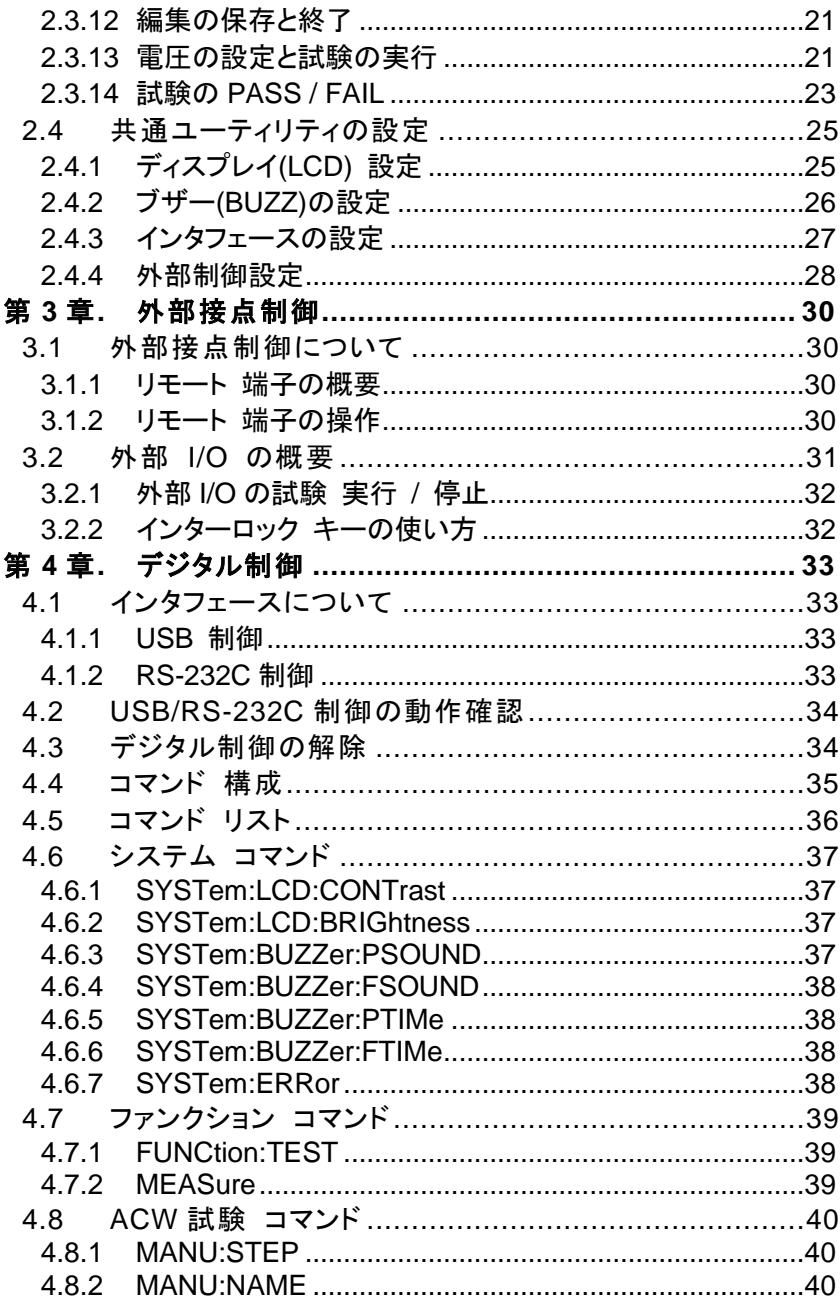

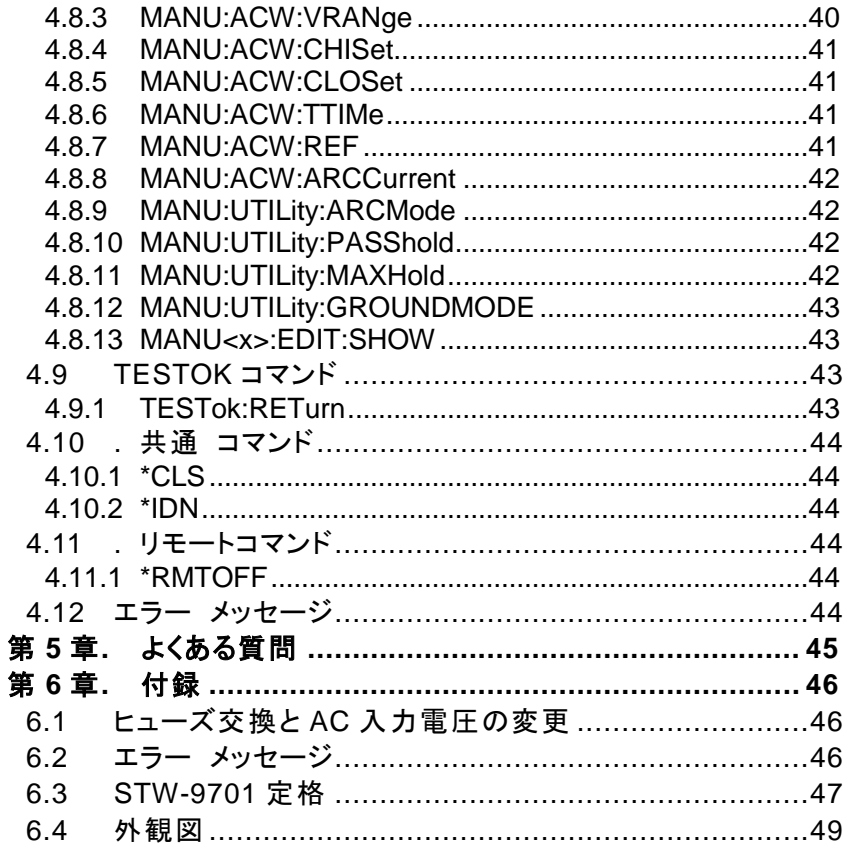

## ■ はじめに

製品を安全にご使用いただくため、ご使用前に本説明書を最後までお読みください。 製品の正しい使い方をご理解のうえ、ご使用ください。 本説明書をご覧になっても、使い方がよくわからない場合は、取扱説明書の末ページ に記載された、当社・サービスセンターまでお問合せください。 本説明書をお読みになった後は、いつでも必要なときご覧になれるように、保管して おいてください。

#### ■ 絵表示について

本説明書および製品には、製品を安全に使用するうえで必要な警告、および注意 事項を示す、下記の絵表示が表示されています。

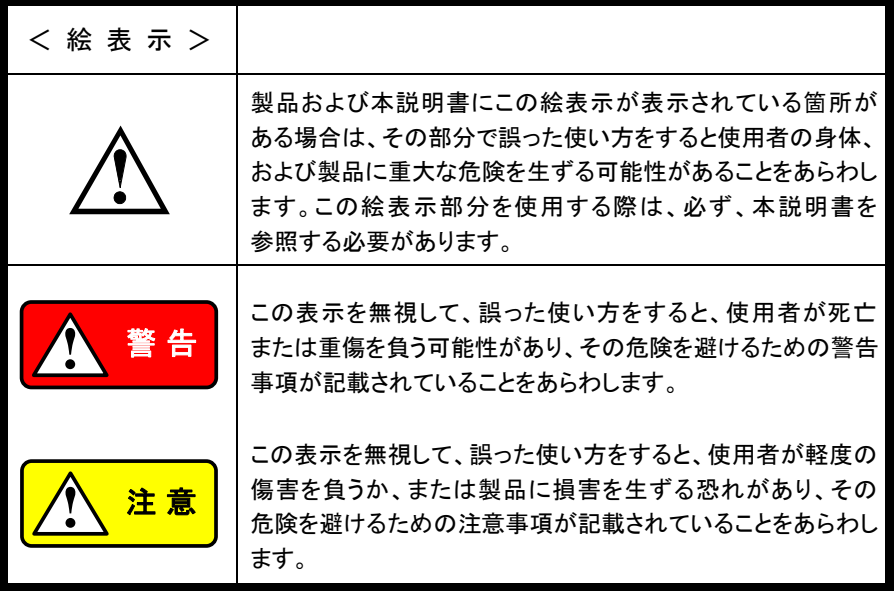

お客様または第三者が、この製品の誤使用、使用中に生じた故障、その他の不具合、 または、この製品の使用によって受けられた損害については、法令上の賠償責任が 認められる場合を除き、当社は一切その責任を負いませんので、あらかじめご了承 ください。

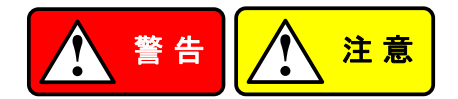

## ■ 製品のケースおよびパネルは外さないでください

製品のケースおよびパネルは、いかなる目的があっても、使用者は絶対に外さない でください。使用者の感電事故、および火災を発生する危険があります。

#### ■ 製品を使用する際のご注意

下記に示す使用上の注意事項は、使用者の身体・生命に対する危険、および製品 の損傷・劣化などを避けるためのものです。必ず下記の警告・注意事項を守って ご使用ください。

## ■ 電源に関する警告事項

● 電源電圧について

製品の定格電源電圧は、AC100Vです。

製品個々の定格電圧は製品背面と本説明書"定格"欄の表示をご確認ください。 日本国内向けおよびAC125Vまでの商用電源電圧地域向けモデルに付属された 電源コードは定格 AC125V仕様のため、AC125Vを超えた電源電圧で使用される 場合は電源コードの変更が必要になります。電源コードを AC250V 仕様のもの に変更しないで使用された場合、感電・火災の危険が生じます。

製品が電源電圧切換え方式の場合、電源電圧の切換え方法は、製品個々に 付属している取扱説明書の電圧切換えの章をご覧ください。

- 雷源コードについて
	- **(**重要**)** 同梱、もしくは製品に取り付けられている電源コードは本製品以外に使用 できません。

付属の電源コードが損傷した場合は、使用を中止し、当社・サービスセンターまで ご連絡ください。電源コードが損傷したままご使用になると、感電・火災の原因と なることがあります。

● 保護用ヒューズについて

入力保護用ヒューズが溶断した場合、製品は動作しません。 外部にヒューズホルダが配置されている製品は、ヒューズを交換することができ ます。交換方法は、本説明書のヒューズ交換の章をご覧ください。 交換手段のない場合は、使用者は、ヒューズを交換することができません。 ヒューズが切れた場合は、ケースを開けず、当社・サービスセンターまでご連絡 ください、当社でヒューズ交換をいたします。 使用者が間違えてヒューズを交換された場合、火災を生じる危険があります。

#### ■ 接地に関する警告事項

製品の前面パネルまたは、背面パネルに GND 端子がある場合は、安全に使用 するため、必ず接地してからご使用ください。

#### ■ 設置環境に関する警告事項

● 動作温度・湿度について

製品は、"定格"欄に示されている動作温度の範囲内でご使用ください。製品の 通風孔をふさいだ状態や、周辺の温度が高い状態で使用すると、火災の危険が あります。

製品は、"定格"欄に示されている動作湿度の範囲内でご使用ください。湿度差 のある部屋への移動時など、急激な湿度変化による結露にご注意ください。また、 濡れた手で製品を操作しないでください。感雷および火災の危険があります。

● ガス中での使用について

可燃性ガス、爆発性ガスまたは蒸気が発生あるいは貯蔵されている場所、および その周辺での使用は、爆発および火災の危険があります。このような環境下では、 製品を動作させないでください。

また、腐食性ガスが発生または充満している場所、およびその周辺で使用すると 製品に重大な損傷を与えますので、このような環境でのご使用はお止めください。

● 設置場所について

傾いた場所や振動がある場所に置かないでください。落ちたり、倒れたりして 破損や怪我の原因になります。

#### ■ 異物を入れないこと

通風孔から製品内部に金属類や燃えやすい物などを差し込んだり、水をこぼしたり しないでください。

#### ■ 使用中の異常に関する警告事項

製品を使用中に、製品より"発煙"、"発火"、"異臭"、"異音"などの異常を生じた場合 は、ただちに使用を中止してください。電源スイッチを切り、電源コードのプラグを コンセントから抜くなどして、電源供給を遮断した後、当社・サービスセンターまで、 ご連絡ください。

#### ■ 入出力端子について

入力端子には、製品を破損しないために最大入力の仕様が決められています。 本説明書の"定格"欄に記載された仕様を超えた入力は供給しないでください。 また、出力端子へは外部より電力を供給しないでください。製品故障の原因になり ます。

#### ■ 校正について

製品は工場出荷時、厳正な品質管理のもと性能・仕様の確認を実施していますが、 部品などの経年変化などにより、その性能・仕様に多少の変化が生じることがあり ます。製品の性能・仕様を安定した状態でお使いいただくため、定期的な校正を お勧めいたします。

製品校正についてのご相談は、当社・サービスセンターへご連絡ください。

#### **■ 日常のお手入れについて**

製品のケース、パネル、つまみなどの汚れを清掃する際は、シンナーやベンジン などの溶剤は避けてください。

塗装がはがれ、樹脂面が侵されることがあります。

ケース、パネル、つまみなどを拭くときは、中性洗剤を含ませた柔らかい布で軽く拭き 取ってください。

また、清掃のときは製品の中に水、洗剤、その他の異物などが入らないようご注意 ください。

製品の中に液体、金属などが入ると、感電および火災の原因となります。

清掃のときは電源コードのプラグをコンセントから抜くなどして、電源供給を遮断して からおこなってください。

以上の警告事項および注意事項を守り、正しく安全にご使用ください。

また、本説明書には個々の項目でも、注意事項が記載されていますので、使用時には それらの注意事項を守り正しくご使用ください。

本説明書の内容でご不明な点、またはお気付きの点がありましたら、当社・サービス センターまでご連絡いただきますよう、併せてお願いいたします。

# <span id="page-10-0"></span>第1章. 概要

この章では、本器の特徴、機能、フロント/リアパネルについて説明します。 本器概要を 理解の上、セットアップの章をお読みください。

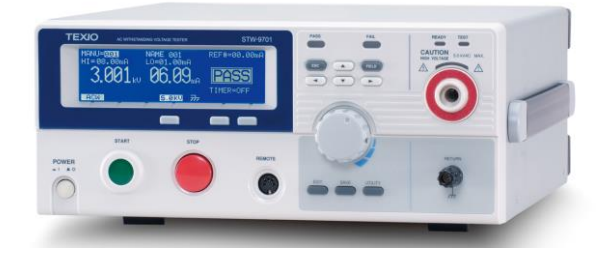

# <span id="page-10-1"></span>**1.1 STW-9701** について

STW-9701 は、AC 耐電圧試験を行うことが可能な試験器です。AC 耐電圧試験は、 2.5kVAC および 5kVAC、カットオフ電流 110mA AC、最大 500VA まで操作可能です。

STW-9701 はウィンドウ検出型の電流カットオフ、テストタイマー、アークモード、パスホール ド、マックスモード、グラウンドモードがあります。STW-9701 は、試験条件を 100 個保存す ることが可能です。各国にて定めさられた安全規格 IEC, EN, UL, CSA, GB, JIS などの試 験を安全、正確に行うことが可能です。

<span id="page-10-2"></span>**1.2** 特徴

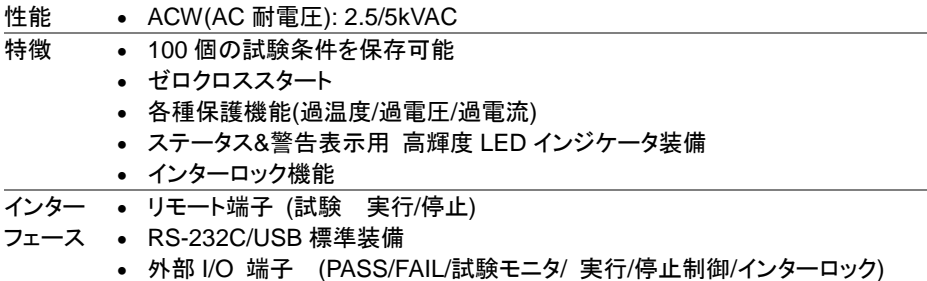

# <span id="page-11-0"></span>**1.3** 付属品とオプション

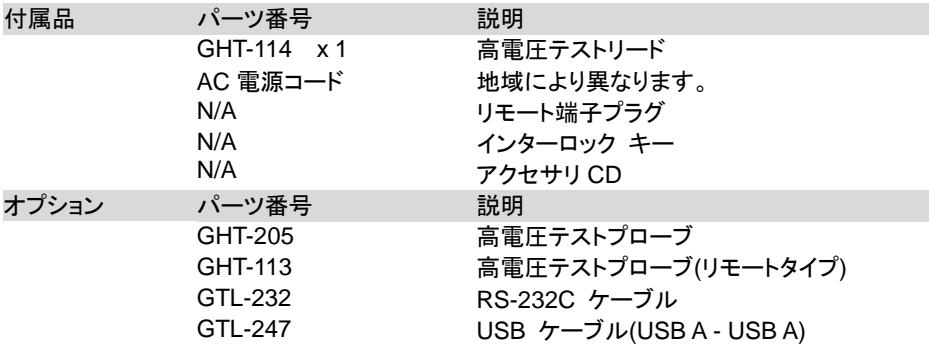

# <span id="page-11-1"></span>**1.4** 梱包 内容

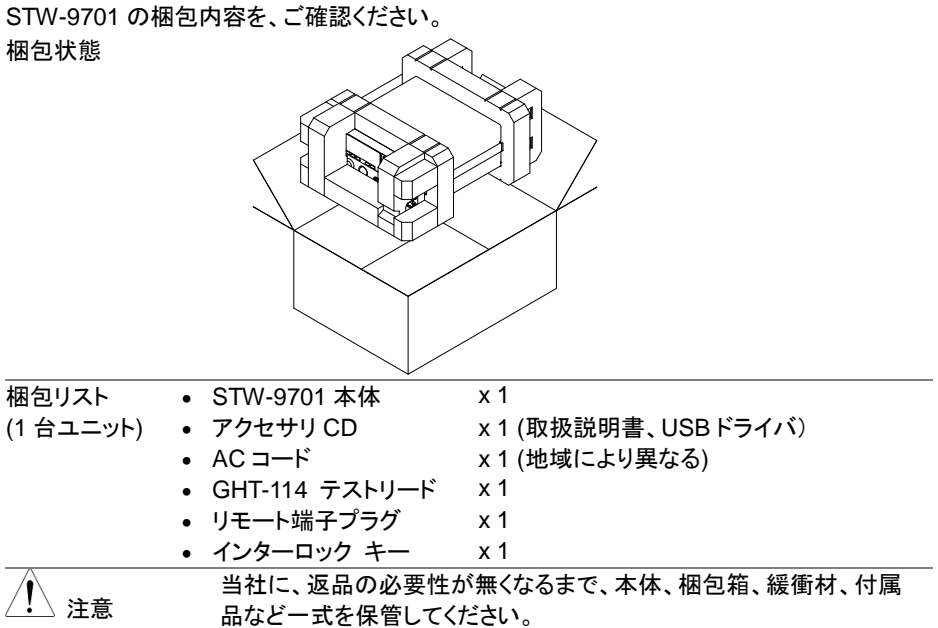

## <span id="page-12-0"></span>**1.5** パネルの説明

## <span id="page-12-1"></span>1.5.1 フロント パネル

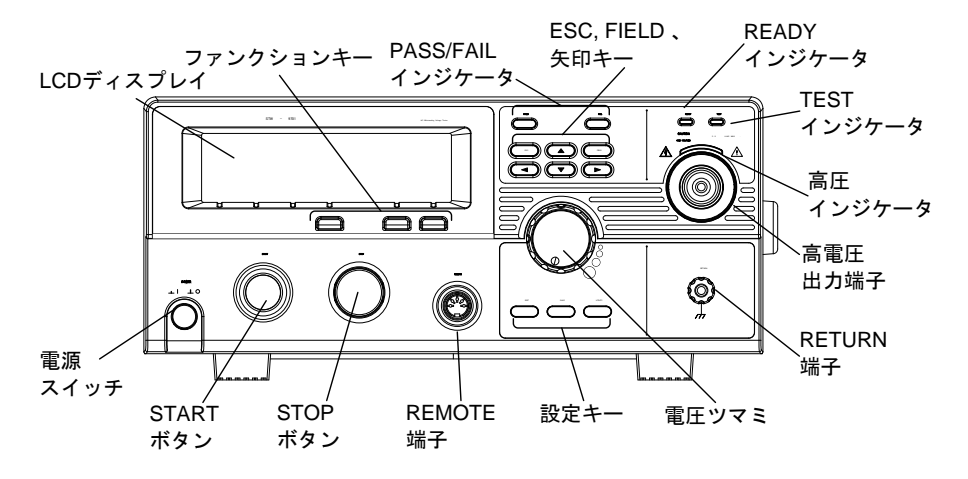

ディスプレイ 240 X 64 ドットマトリクスディスプレイ (液晶)

PASS FAIL

FIELD

READY

TEST

5.0 kVAC MAX. **HIGH VOLTAGE CAUTION**

 $\mathbb{A}$ 

ファンクションキー ファンクション キーは、ディスプレイに表示された各機能を直接選択で きます。

> PASS/FAIL インジケータは試験結果を表示しま す。

ESCキーは、メニューを終了または、キャンセルさせ ます。

FIELD キーは、EDIT 状態とユーティリティメニューの 項目選択を行います。

矢印 キー 〜 〜 〜 矢印キーは、メニュー選択または、 パラメータ設定 () I に使用します。

> READY インジケータは、本器が、試験準備完了時 に点灯します。STOP ボタンを押すと READY 状態に なります。

TEST インジケータは、試験実行中に点灯します。 試験実行は、START ボタンを押します。

sokvac Max. HIGH VOLTAGE インジケータは、出力端子が駆動 中フラッシング(点滅)します。試験終了または、試験 STOP 時には消灯します。

READY インジケータ

PASS/FAIL インジケータ

ESC キー

FIELD キー

TEST インジケータ HIGH VOLTAGE インジケータ

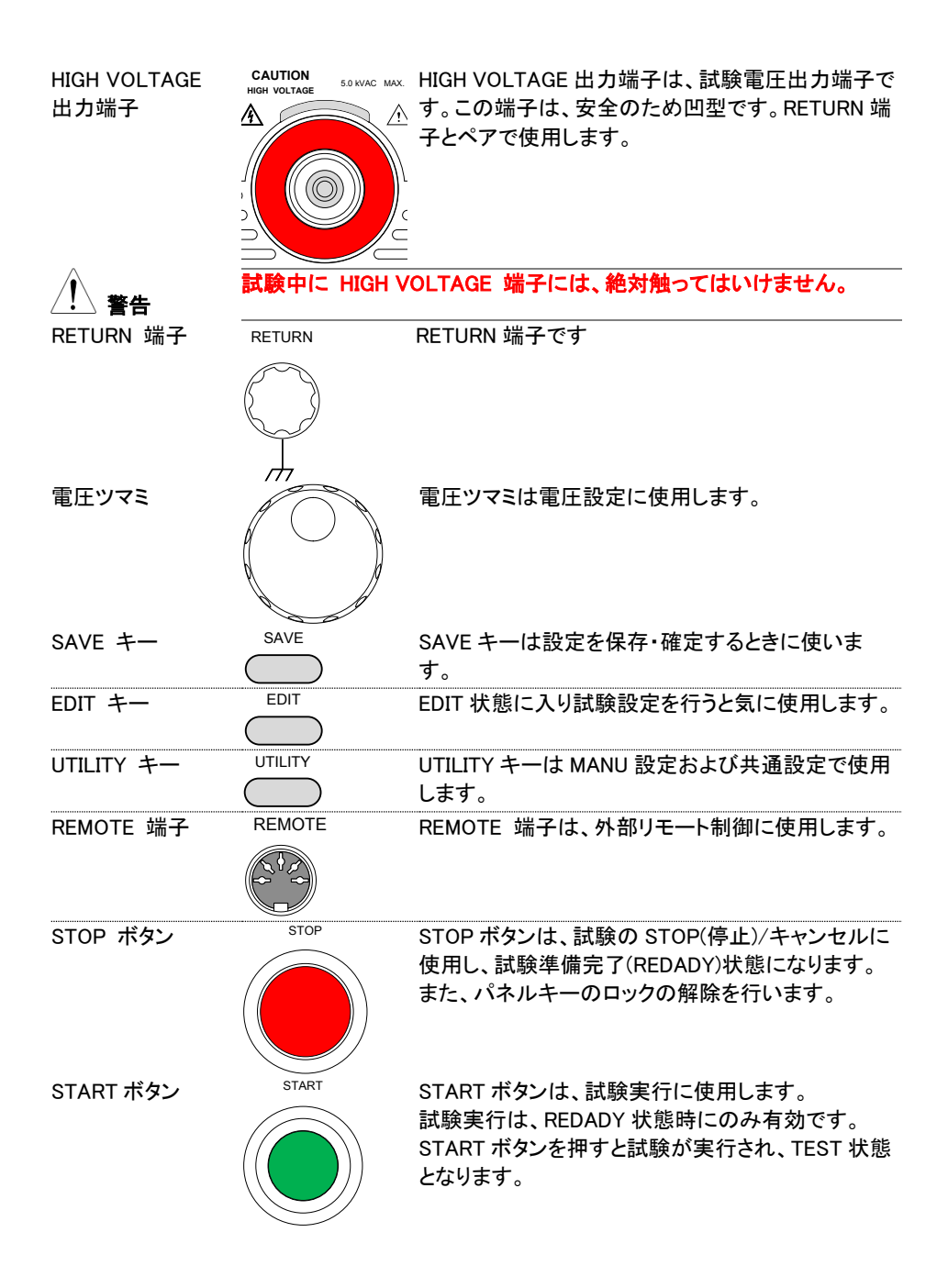

<span id="page-14-0"></span>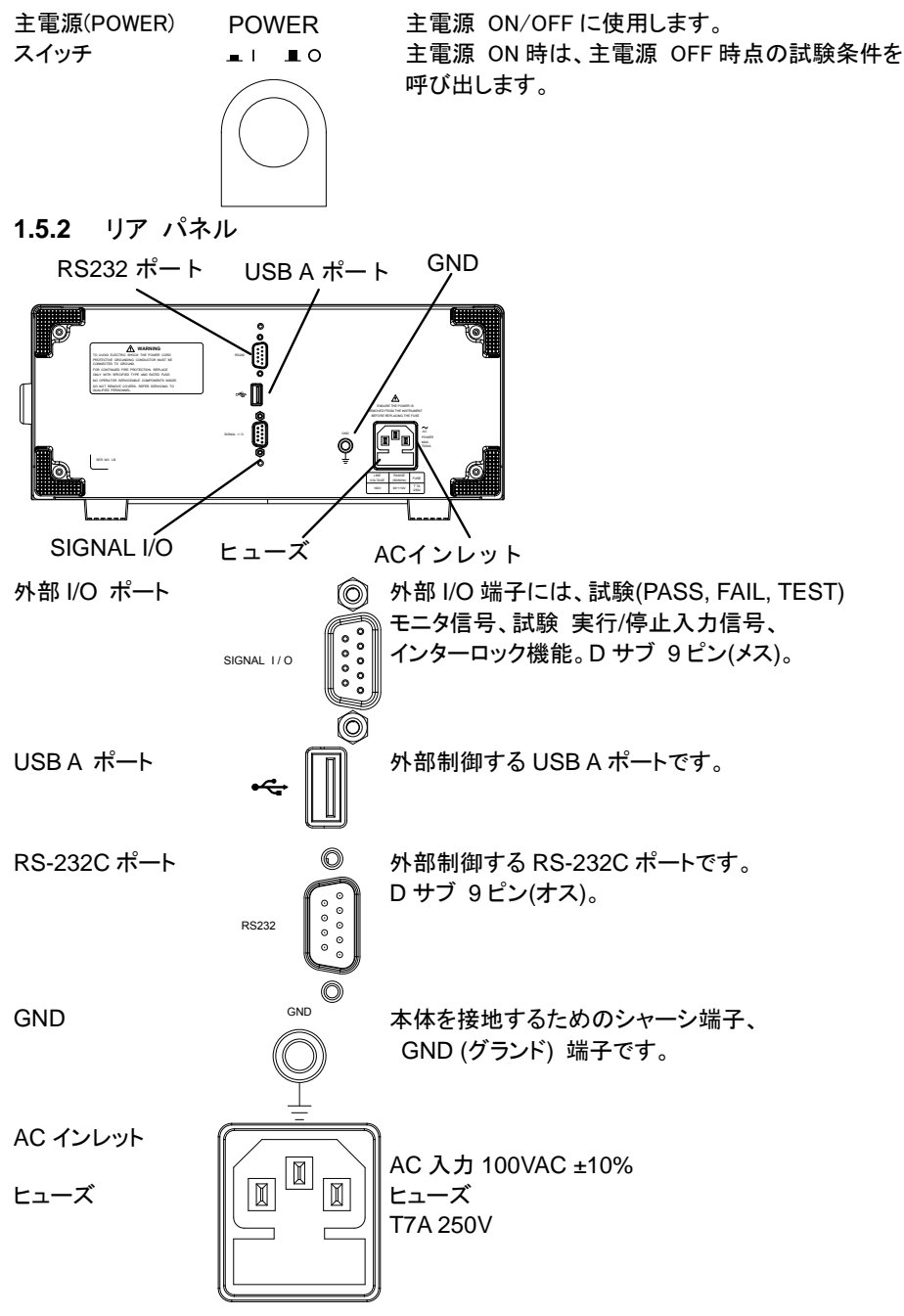

## <span id="page-15-0"></span>**1.6** セット アップ

<span id="page-15-1"></span>**1.6.1 AC** コード装着と主電源 **ON**

概要 主電源投入前に、AC 電源の電圧を確認します。本器の AC 入力電圧は 100V のみです。

- 手順 1. ヒューズボックスの AC 入力電圧とヒューズを P. [46](#page-55-1) 参照 確認します。
	- 2. AC コードを接続します。

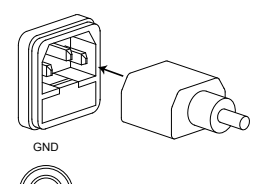

3. 付属されている AC コードにて大地 アースが取れない場合、必ず本体の GND端子を大地アースに接続します。

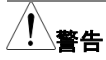

本器の GND 端子は、必ず大地アースに接地してください。 接 続が不十分の場合、測定データ、本器に影響を与えます。

4. 主電源(POWER) ボタンを押します。

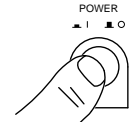

- 5. 主電源 ON すると本器の各インジケータが点灯します。 本器 のフロントに搭載されている 5 つの LED が全て点灯すること確 認します。
- 6. 本器は、セルフ システム チェック(SYSTEM SELF TEST)を 行い、本器内部を確認します。

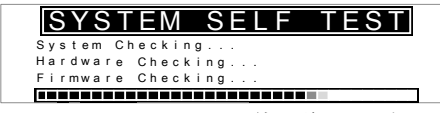

セルフ システム チェック終了後、問題無いと READY 状態と なります。 試験の準備を開始します。

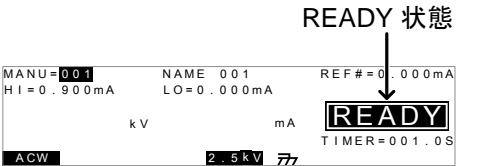

#### <span id="page-16-0"></span>**1.6.2** 作業環境について

概要 STW-9701 は、 非常に高い電圧を発生します。本器を安全 かつ、確実に試験を行うための操作環境について説明しま す。

- 警告 STW-9701は、5kVAC を超えた高電圧を扱います。 本器を扱 う時には、この章に記載された安全措置、警告、指示に必ず 従って操作してください。
	- 1. 電気の知識を有している作業者が、本器を操作してください。
	- 2. 本器を使用する作業場は、隔離して安全を確保してください。 また、適切な警告標識を明確に表示してください。
	- 3. 作業者は作業中、導体(金属)材料、装飾物、バッジ、腕時計の 様な電気が流れるアイテムを体から外してください。
	- 4. 作業者は、高電圧保護用の絶縁手袋を装着してください。
	- 5. 本器の GND 端子は、大地アースに確実に接地してください。
	- 6. 本器には、磁場を発生します。影響を受けるものは、近づけな いでください。

#### <span id="page-16-1"></span>**1.6.3** 作業上の注意

警告

概要 STW-9701 は、非常に高い電圧を発生します。安全に作業を 行うために守るべき注意と操作方法を説明します。

- STW-9701は、5kVAC を超えた高電圧を扱います。 本器を扱 う時には必ず、この章に記載された安全措置、警告、指示に 従って操作してください。
- 1. 本器が、試験実行中は入出力リード線、各端子、プローブ、そ の他接続されている機器などには、触らないでください。
- 2. 本器の主電源を素早く ON/OFF しないでください。主電源 OFF した時には、しばらく間を置いて、主電源を ON し、本器の 安全回路を確実に駆動させてください。 非常時以外は、試験実行中に主電源 OFF しないでください。
- 3. 試験には、付属されているまたは、当社より供給しているテスト リード線をご使用ください。不適切なテストリード線を使用する と安全が確保できません。
- 4. 高電圧(HIGH VOLTAGE)端子をグランド(GND)とショート(短 絡)させないでください。高電圧が、筺体に印加されます。
- 5. 本器の GND(グランド)端子は、大地アースに確実に接地してく ださい。
- 6. HIGH VOLTAGE 端子のテストリードは、正確にかつ確実に配 線してください。また、それらのテストリードは、他のすべての 道体から絶縁してください。
- 7. 試験を中断する時には、停止(STOP)ボタンを押してください。
- 8. 試験実行中または、本器を主電源 ON の状態でその作業場 を離れないでください。 作業場を離れる時には、必ず本器を 主電源 OFF してください。
- 9. 本器を、外部リモート制御する時は、下記の偶発的な事態に、 安全性を確保するよう十分に考慮してください。
- 試験電圧の不注意な出力させないでください。
- 本器と被測定物(DUT)が確実に絶縁してください。試験中、本 器と被測定物(DUT)の偶発的な接触をさせないでください。
- 10.被測定物(DUT)の適切な放電時間を確保する。 DCW/IR 試験にて、被測定物(DUT)/テストリード/プローブに高 電圧が帯電します。本器は、試験終了時に放電回路が働き、 DUT などに帯電した電位を放電します。 放電時間は、DUT の特性の影響を受けます。放電が完了する まで、本器から被測定物(DUT)を切り離さないでください。

#### <span id="page-17-0"></span>**1.6.4** 基本的な安全確認

概要 STW-9701 は、高電圧を出力します。安全な作業を確保す るため、日常的に安全確認が必要です。

- 1. テストリードが、破損していないことを確認してください。使用 する上で、ひび割れ、断線など無いことを確認してください。
- 2. 本器が、いつも大地アースに接地されていることを確認してく ださい。
- 3. 低電圧と小電流を設定し出力して、下記の項目をテストしてく ださい。 HIGH VOLTAGE と RETURN 端子をショート(短絡)させ本器 が、FAIL 判定をすることを確認してください。試験条件として 最も低い電圧/電流を使用してください。
- 警告 HIGH VOLTAGE と RETURN 端子をショート(短絡)させる時 は、高電圧/大電流を使用してはいけません。本器にダメージ を与える可能性があります。

# <span id="page-18-0"></span>第2章. 操作方法

## <span id="page-18-1"></span>**2.1** 状態構成

この章では、本器の各メニュー構成と操作方法について説明します。 本器の状態は EDIT(編集), READY(準備完了), TEST(試験中) ,STOP(停止)、 PASS(パス)、FAIL(フェイル)の 6 つから構成されています。

## <span id="page-18-2"></span>**2.1.1** 操作フロー

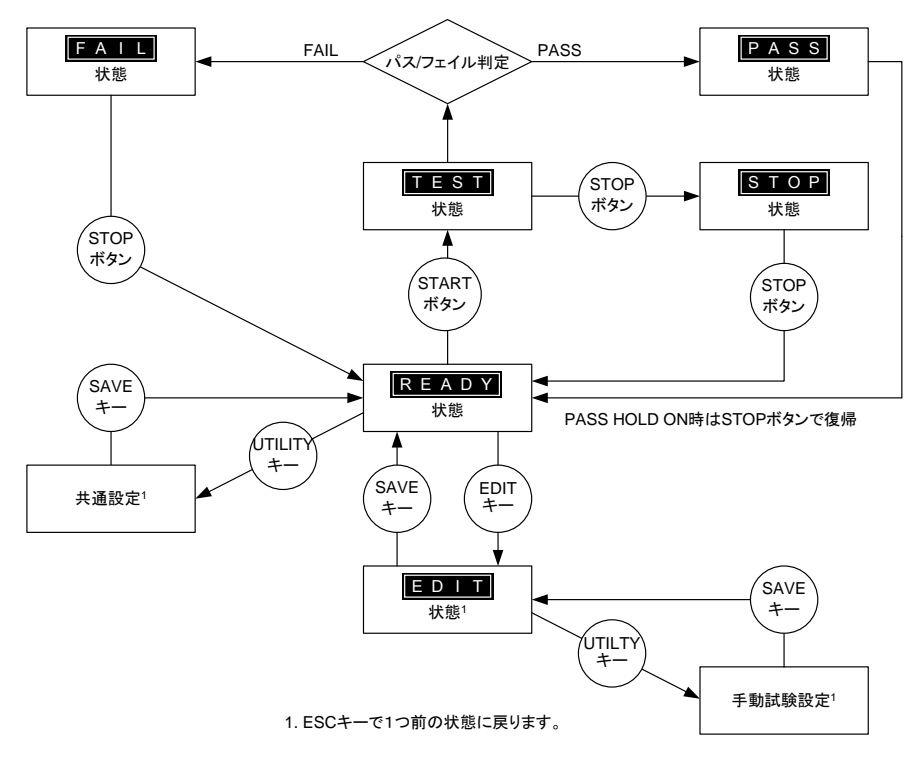

## <span id="page-19-0"></span>**2.1.2** 各モードの概要

READY 状態 READY 状態は電源 ON 時の標準の待機状態です。 START ボタンで試験を開始し TEST 状態になります。 EDIT キーを押すと EDIT 状態になります。 READY 状態では手動試験が選択されています。

READY 状態

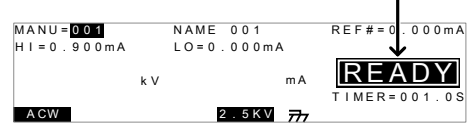

EDIT 状態 READY状態から EDIT キーを押すと EDIT 状態になります。 EDIT 状態は、試験条件の編集が可能です。SAVE キーを 押すと変更項目が、保存されます。ESC キーを押すと、変更 項目がキャンセルされます。

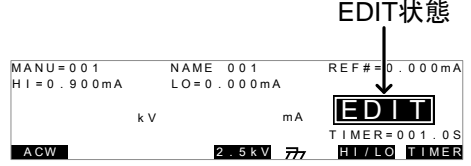

TEST 状態 または、試験実行中は、TEST を表示します。STOP ボタンを押すと 試験は停止します。

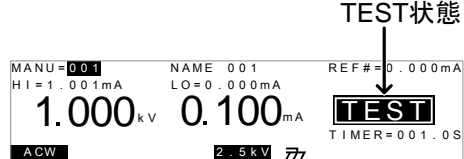

STOP 状態 STOP 表示は、試験中に意図的に試験を停止したことを示し ます。また、STOP ボタンを押された時の測定値を表示しま す。もう一度、STOP ボタンを押すと READY 状態となりま す。

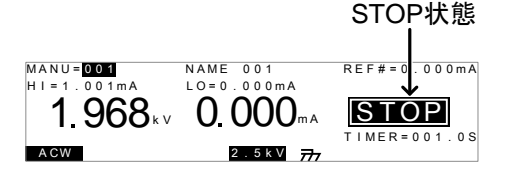

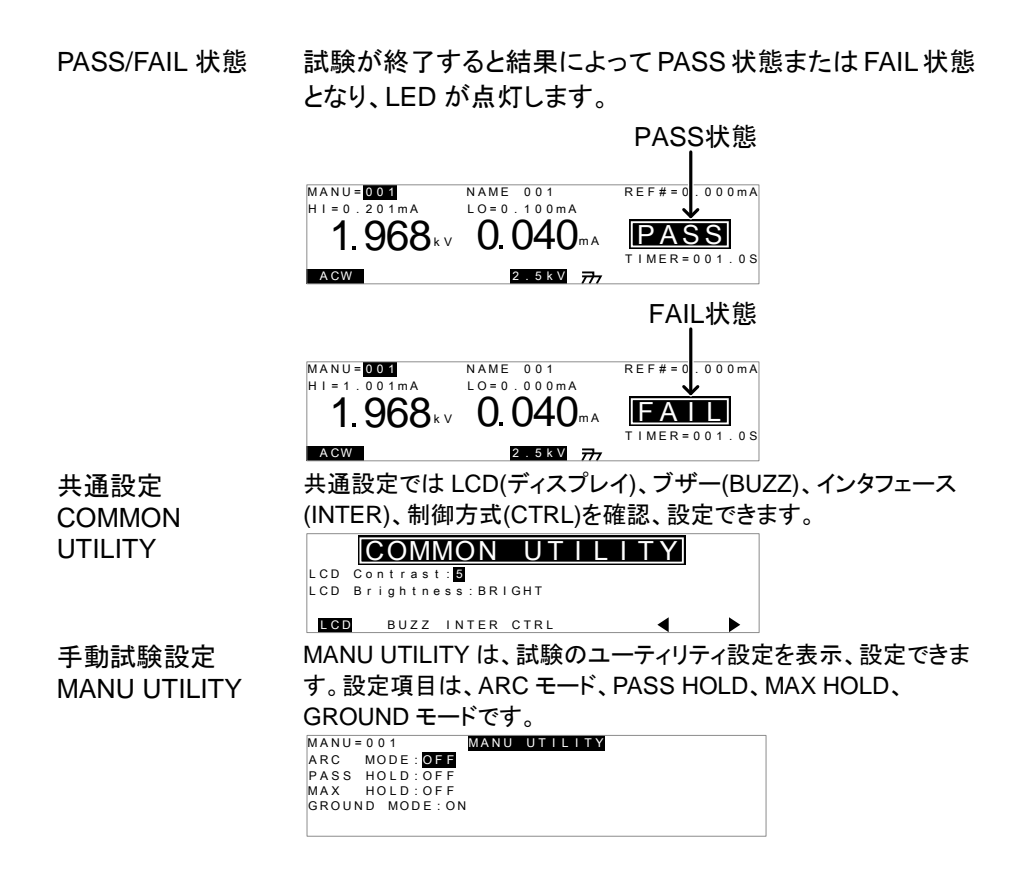

## <span id="page-20-0"></span>**2.2** テスト リードの接続

AC 耐電圧試験(ACW 試験)の STW-9701 と被測定物との接続方法を説明します。

# <span id="page-20-1"></span>**2.2.1 ACW** 接続

概要 ACW 試験では、HIGH VOLTAGE 端子と RETURN 端子に テストリード GHT-114 を接続します。

接続

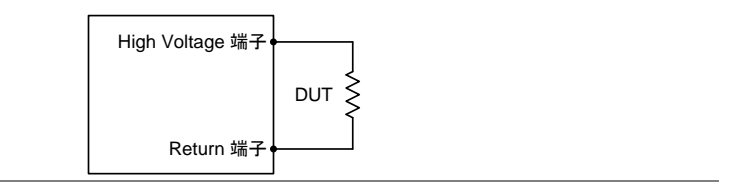

- 手順 1. 本器の主電源を OFF します。
	- 2. HIGH VOLTAGE 端子に高電圧テストリード(赤)を接続しま す。結合部は、ネジ状です。確実に接続します。
	- 3. RETURN 端子にテストリード(白)を接続します。抜け防止用 金具を含め下図のように、確実に接続します。

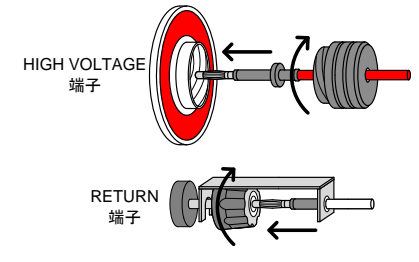

## <span id="page-21-0"></span>**2.3 ACW** 試験

ACW 試験の設定、実行方法について説明します。 ACW 試験条件は、本器に 100 個まで 保存・呼び出しできます。

STW-9701 の操作に入る前に、セットアップ章にある作業環境をよく読んでください。

# <span id="page-21-1"></span>**2.3.1** 試験番号の選択**/**呼出

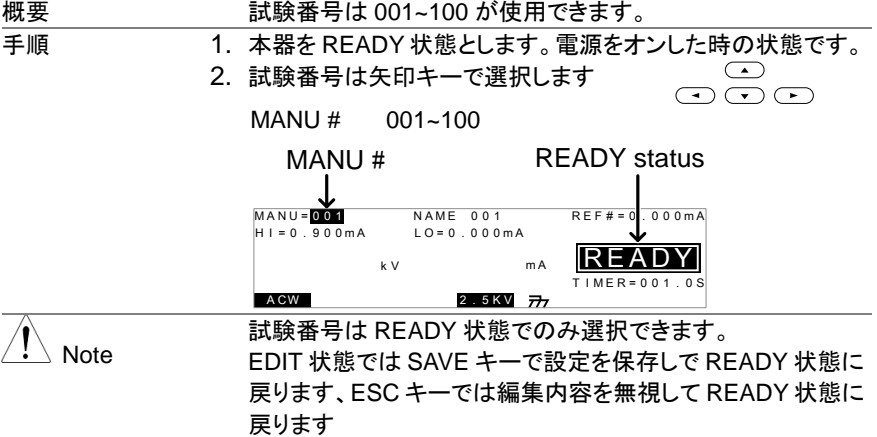

## <span id="page-21-2"></span>**2.3.2 ACW** 試験の編集

概要 ACW 試験の条件を編集するには、EDIT 状態にします。 選択されている MANU 番号の試験条件の編集ができます。

# 手順 1. 編集する MANU 番号を確認の上、EDIT キー を押して READY 状態から編集に入ります。 **EDIT** READY 状態

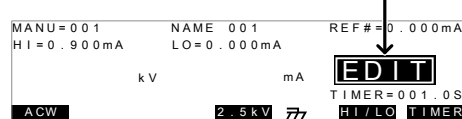

2. READY 表示から EDIT 表示になります。試験名、上限リミッ ト、下限リミット、タイマー、ARC 設定が変更できます。

注意

SAVE キーを押すと設定が保存され READY 状態に戻ります、 ESC キーを 2 回押すと編集内容は破棄されて READY 状態に 戻ります。

<span id="page-22-0"></span>**2.3.3** 電圧レンジの設定

概要 電圧レンジは 2.5kV と 5.0kV の2つがあり、EDIT 状態での み変更ができます。 手順 2. EDIT キーで EDIT モードにします。 2. 5.0kV または 2.5kV のソフトキーを押して電圧 5.0kV

レンジを変更します。

レンジ 2.5kV , 5.0kV

#### <span id="page-22-1"></span>**2.3.4** 上限**/**下限基準値の設定

概要 下限(LO)と上限(HI)の基準値の設定ができます。 測定値が、下限(LO)値より低い場合、その試験は、FAIL と判 定されます。 また、測定値が、上限(HI)値を超える場合、そ の試験も FAIL と判定されます。 測定値が、下限(LO)値と上 限(HI)値の間の時、PASS と判定されます。 下限(LO)値は、 上限(HI)値より大きい値を設定できません。

手順 1. EDIT キーで EDIT モードにします。 2. FIELD キーでカーソルを上限(HI)設定また は、下限(LO)設定に移動させます。 FIELD HI 設定 LO 設定

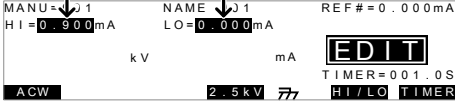

3. 矢印キーを使用して、上限(HI)/下限(LO)値を 設定します。

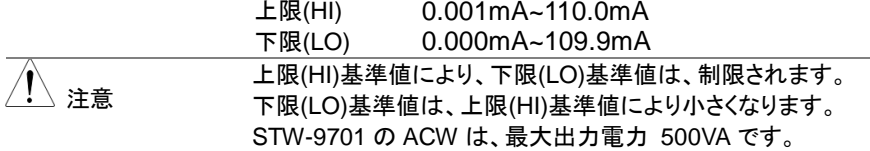

## <span id="page-23-0"></span>**2.3.5** オフセット**(Reference)**の設定

概要 REF#は、オフセットとして働きます。 REF#(オフセット)の設 定値は、測定電流値から、減算されます。

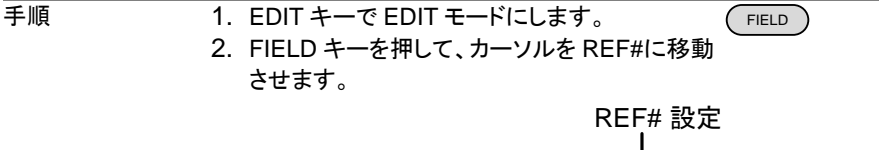

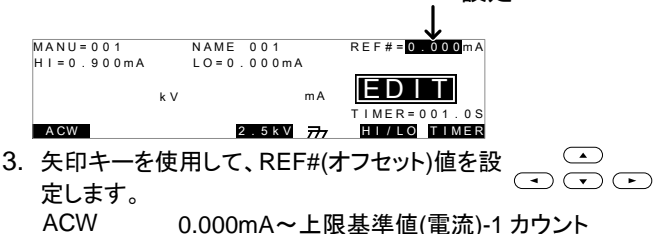

## <span id="page-23-1"></span>**2.3.6** 試験時間**(Timer)**の設定

概要 試験時間(TIMER)設定は、試験時間を示します。この試験時 間は、被測定物(DUT)に与える電圧または、電流の時間で す。試験時間には、ゼロクロスの待ち時間は含まれません。 0.5s~999.9s の設定が可能です。、設定分解能は 0.1s で す。試験時間(TIMER)は OFF することができます。 各試験のインターバルは約 150ms になります。

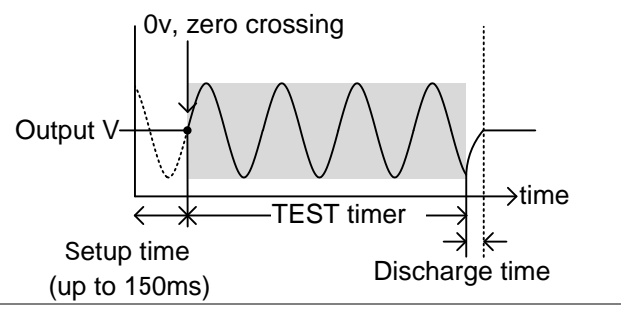

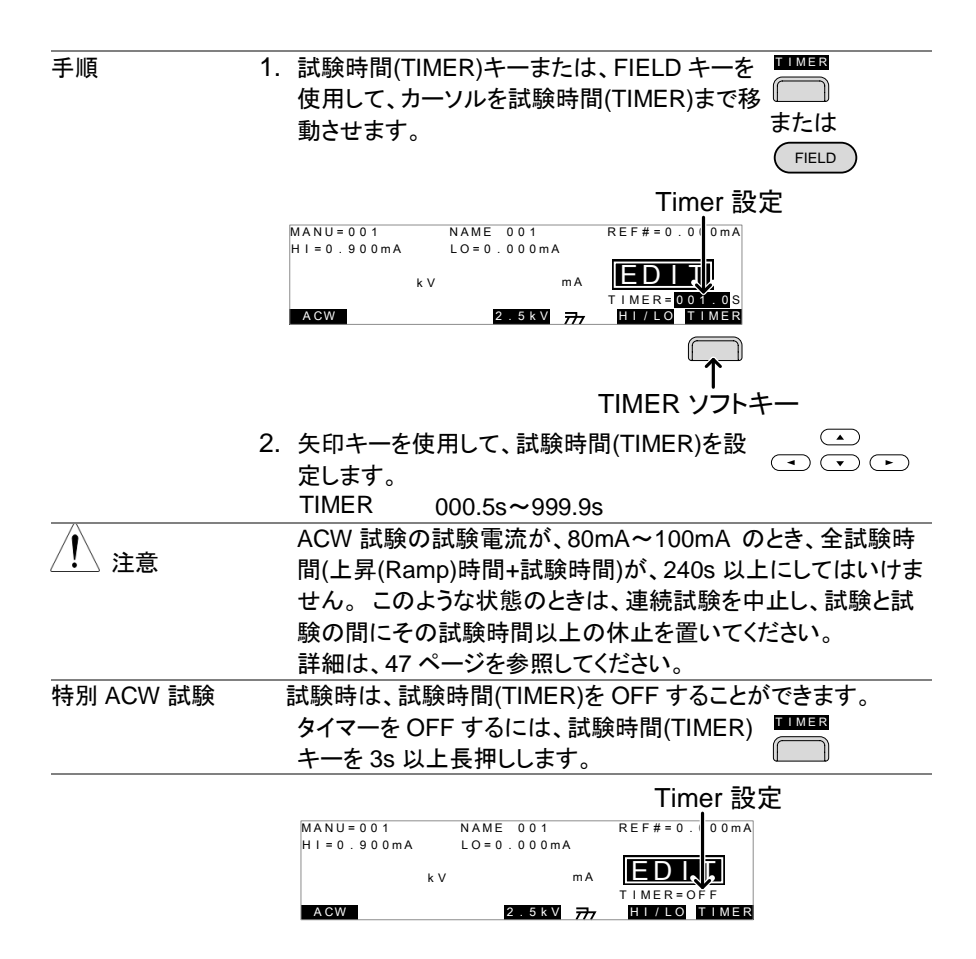

## <span id="page-24-0"></span>**2.3.7 ACW** 試験名の設定

概要 試験はそれぞれに 10 文字の名前を設定できます。はじめの 4 文字は A-Z、空白です、最後の 6 文字は数字または空白に なります

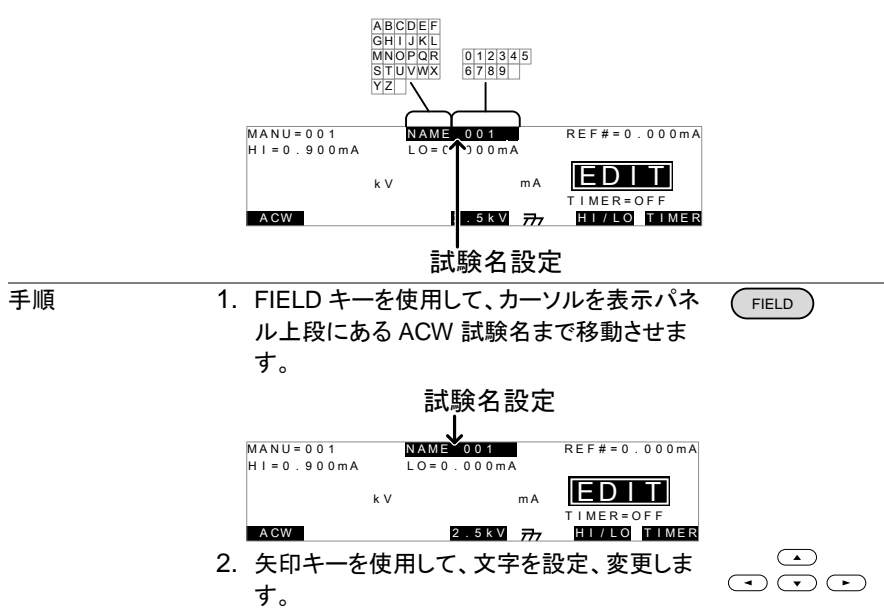

3. 試験名を確定させる時は、SAVE キーを押します。他の項目の 設定/変更後まとめて処理することも可能です。

## <span id="page-25-0"></span>**2.3.8 ARC(**アーク検出**)**モードの設定

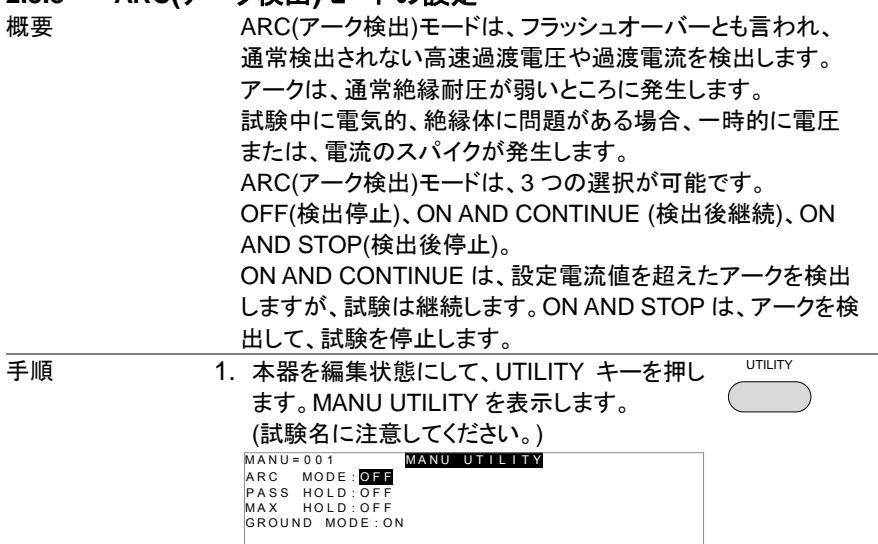

| 注意 | MANU UTILITY 設定は、選択された ACW 試験のみ有効で<br>す。                                                                                                    |
|----|----------------------------------------------------------------------------------------------------|
|    | 2. FIELD キーを使用して、ARC(アーク検出)モー<br>FIELD<br>ド選択します。<br>3. 矢印キーを使用して、ARC(アーク検出)モード<br>を設定します。                                                                                                    |
|    | <b>ARC</b><br>OFF, →(検出停止)                                                                                                    |
|    | (アーク検出)<br>ON AND CONTINUE, →(検出後継続)<br>モード:<br>ON AND STOP→(検出後停止)                                                                                                    |
|    | <b>SAVE</b><br>4. SAVE キーを押して、設定を保存します。<br>MANU UTILITY を抜けて、編集になります。                                                                                                    |
| 注意 | 各設定にて、ESC キーを押すとその時の設定は、キャンセルさ<br>れ、MANU UTILITY から抜けます。                                                                                                    |
|    | 5. ARC(アーク検出)モードを有効にした場合(ON AND<br>CONTINUE または、ON AND STOP 設定)、ARC(アーク検出)<br>検出電流値を編集します。                                                                                                    |
|    | 6. FIELD を使用して、カーソルを ARC(アーク検<br><b>FIELD</b><br>出)の設定値に移動させます。                                                                                                    |
|    | 7. 矢印キーを使用して、ARC(アーク検出)設定値<br>を編集します。                                                                                                    |
|    | ARC <sub></sub><br>$2.000mA \sim 200.0mA$                                                                                                    |
|    | ARC 設定                                                                                                    |
|    | $MANU = 001$<br><b>NAME 001</b><br>$REF# = 0$ , 00 0 m A<br>$H1 = 0.900mA$<br>$LO = 0.000mA$<br>$ARC = 2.000 mA$<br>k V<br>m A<br>$IMER = 001.0S$<br><b>ACW</b><br>2.5kV $\overline{777}$<br>HI/LO TIMER |
|    |                                                                                                    |

注意

ARC(アーク検出)設定範囲は、上限基準値(電流)により、異な ります。

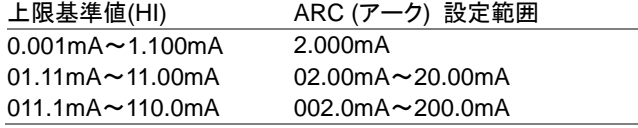

# <span id="page-26-0"></span>**2.3.9 PASS HOLD (PASS** 判定結果の保持**)** の設定

PASS HOLD 設定は、自動試験の時のみ有効です。PASS HOLD 設定が、ON のステップは、PASS 判定時、PASS を 表示して停止します。STARTボタンを押しREADYにします。

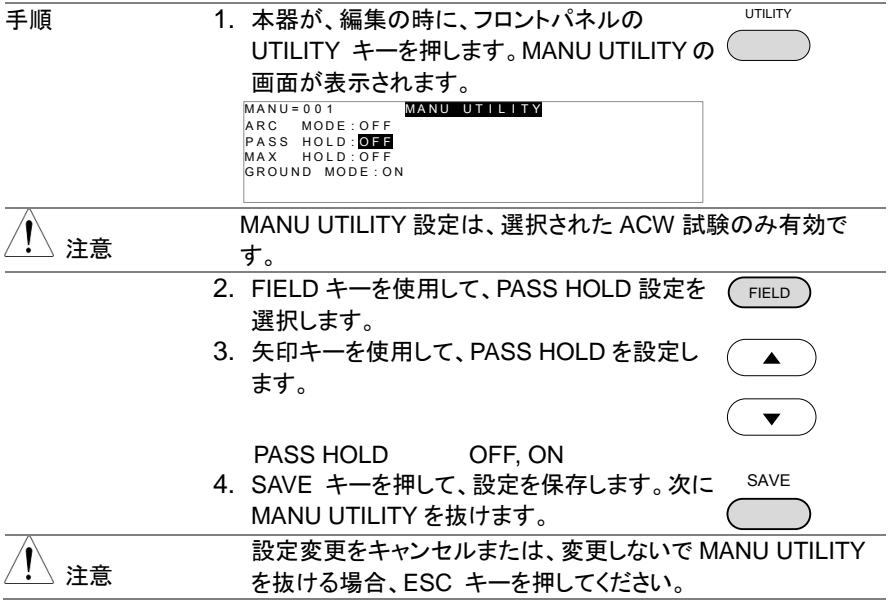

# <span id="page-27-0"></span>**2.3.10 MAX HOLD (**最大測定値 保持機能**)** の設定

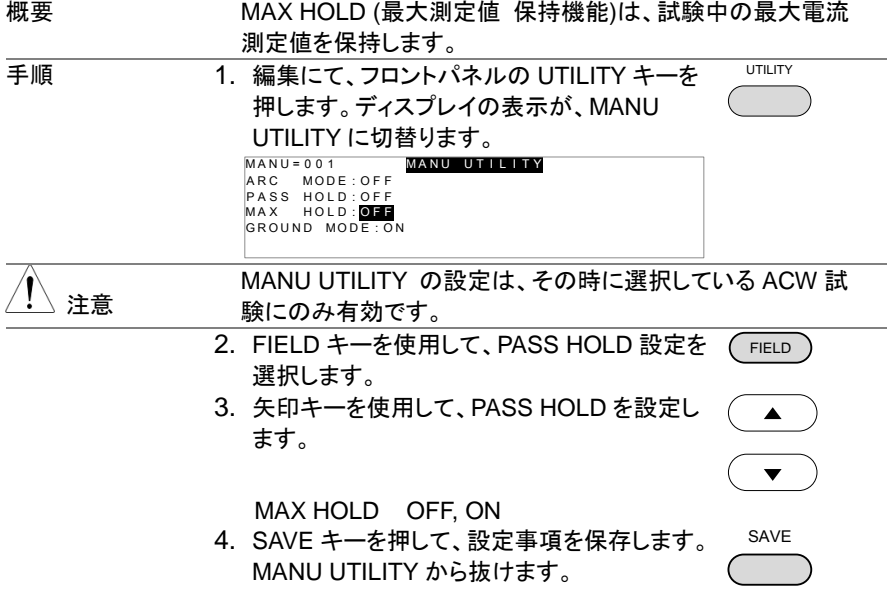

注意 ESC キーを押すと MANU UTILITY メニューの変更事項をキャ ンセルして、抜けます。

<span id="page-28-0"></span>**2.3.11** グランド モードの設定

概要 グランド モード(GROUND MODE)にて、RETURN端子を、 直接大地アースに接地するか、選択ができます。 グランド モード(GROUND MODE)が、ON に設定されているとき、本 器の RETURN(リターン)端子は、大地アースに接地されてい ます。 よって、安全な試験が可能ですが、テストリード、冶具 等と大地アースとのストレー容量、絶縁抵抗を含めて測定す る欠点があります。

> グランド モード(GROUND MODE)が、OFFに設定されてい るとき、本器の RETURN(リターン)端子は、大地アースよりフ ローティング(絶縁)状態となります。 大地アース間とのストレ ー容量、絶縁抵抗を除いた測定ができるため、高感度、高精 度な測定が可能です。

> 但し、RETURN端子とアースが外部要因にて、短絡されると 危険です。電流計が、短絡されることとなり危険な状態となり ます。被測定物、冶具等(DUT)が、接地されている場合や不 明確な場合は、ON にてご使用ください。

グランド モード= ON 被試験物(DUT)が、大地アースに接地の時

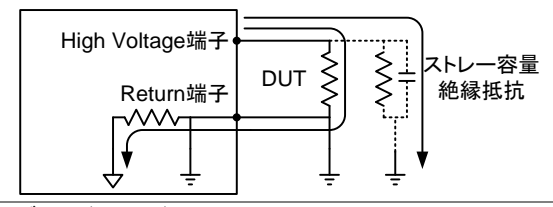

グランド モード= ON

被試験物(DUT)が、フローティングの時

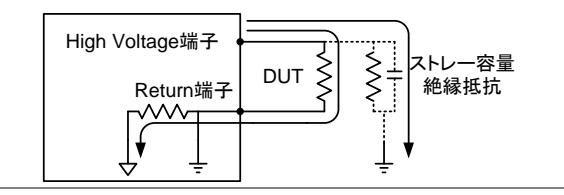

## グランド モード= OFF 被試験物(DUT)は、フローティングの時

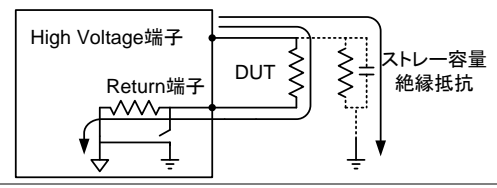

グランド モード= OFF

被試験物(DUT)は、大地アースに接地の時

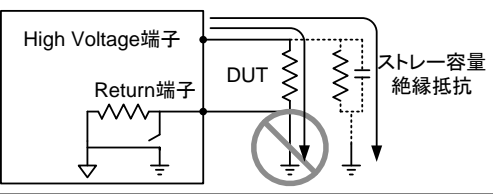

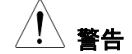

グランドモードが、OFF の時は、被試験物、冶具等が、接地さ れてはいけません。 接地されていると、短絡ルートが、形成さ れ危険です。 試験時には、被測定物、冶具等(DUT)が、接地されている場

合や不明確な場合、必ずグランドモードは、ON にてご使用くだ さい。

グランド モードが、OFF 設定が使用できる時は、被試験物、 冶具等が、電気的にフローティング(絶縁)されている時だけで す。

UTILITY

 $\blacktriangledown$ 

手順 2. 編集にて、UTILITY キーを押します。 ディス プレイの表示が、MANU UTILITY 表示になり ます。 MANU=001 MANU UTILITY ARC MODE:OFF<br>PASS HOLD:OFF MAX HOLD: OFF

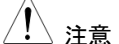

MANU UTILITY は、ACW 試験が選択されている時のみ設 定できます。

GROUND MODE: ON

- 2. FIELD キーを使用して、PASS HOLD 設定を 選択します。 **FIELD**
- 3. 矢印キーを使用して、PASS HOLD を設定し ます。

グランド モード OFF, ON

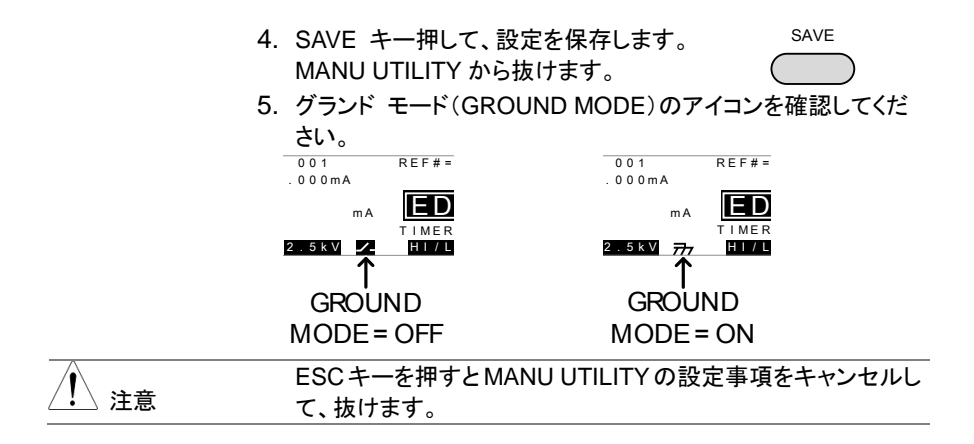

<span id="page-30-0"></span>**2.3.12** 編集の保存と終了

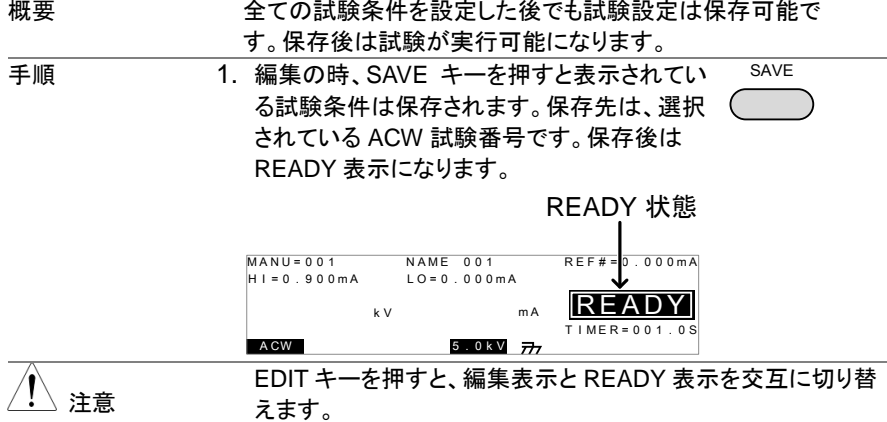

## <span id="page-30-1"></span>**2.3.13** 電圧の設定と試験の実行

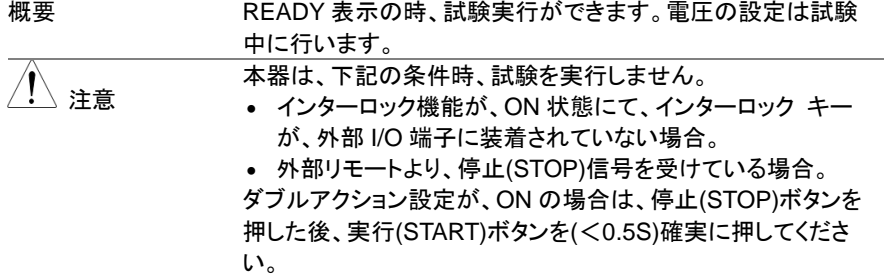

- 
- 手順 1. 被測定物を接続します。
	- 2. 本器のディスプレイの VIEW(試験条件)の内容を確認します。 必要であれば、表示されている試験条件を保存します。

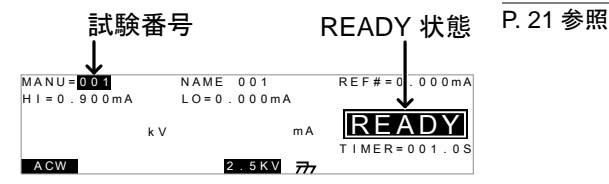

- 3. 停止(STOP)ボタンを押します。 READY(準備完了)が、表示されます。
- 4. 電圧つまみを左に回しきり0V に設定します。

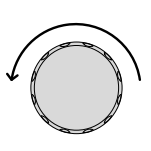

**START** 

**TEST**

**READY**

- 5. 実行(START)ボタンを押します。ACW 試験 が、実行します。ディスプレイの表示が、 TEST(試験中)になります。
- 6. TEST インジケータ(橙色)に点灯します。
- 7. 試験が実行すると残時間を表示します。自動的に試験に進み、 試験の残時間を表示します。自動的に試験が行われ試験が完 了して停止するか、手動で停止します。
- 8. 電圧つまみで試験電圧を設定します。

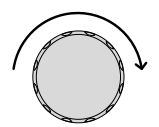

試験例

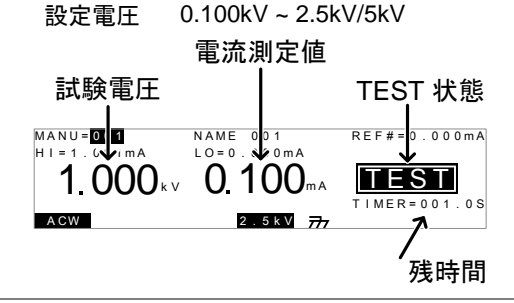

試験停止 1. 試験実行中に停止(STOP)ボタンを押して、試験停止出来ま す。停止(STOP)ボタンを押すと試験は、早急に停止しますので 試験判定はしません。 STOP 表示中は、停止(STOP)ボタン以外のキーは、無効で す。

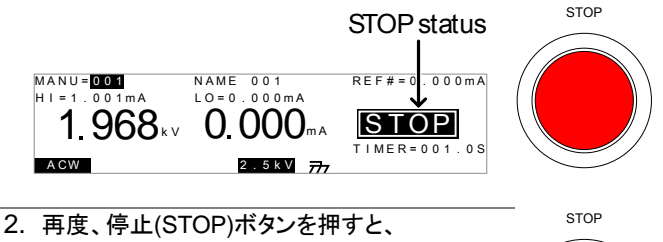

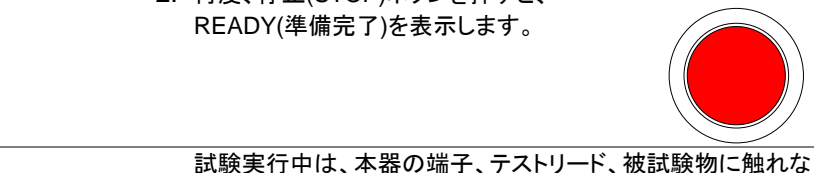

# <span id="page-32-0"></span>**2.3.14** 試験の **PASS / FAIL**

注意

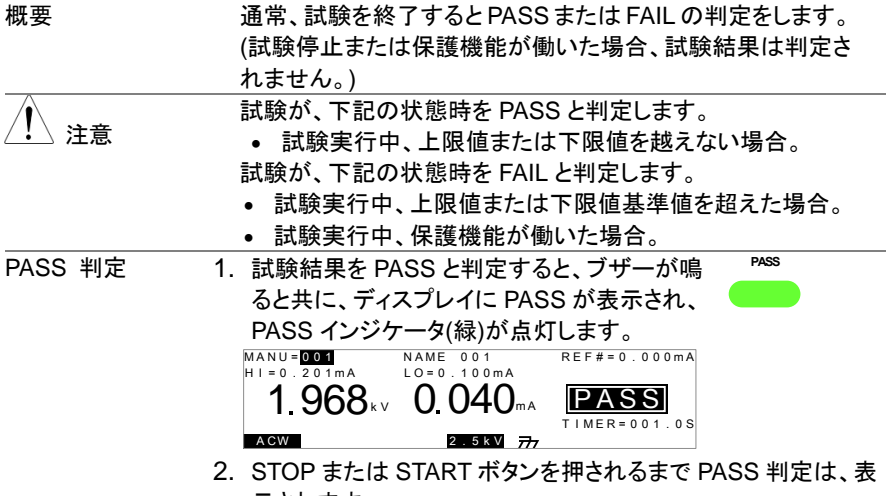

示されます。

いでください。

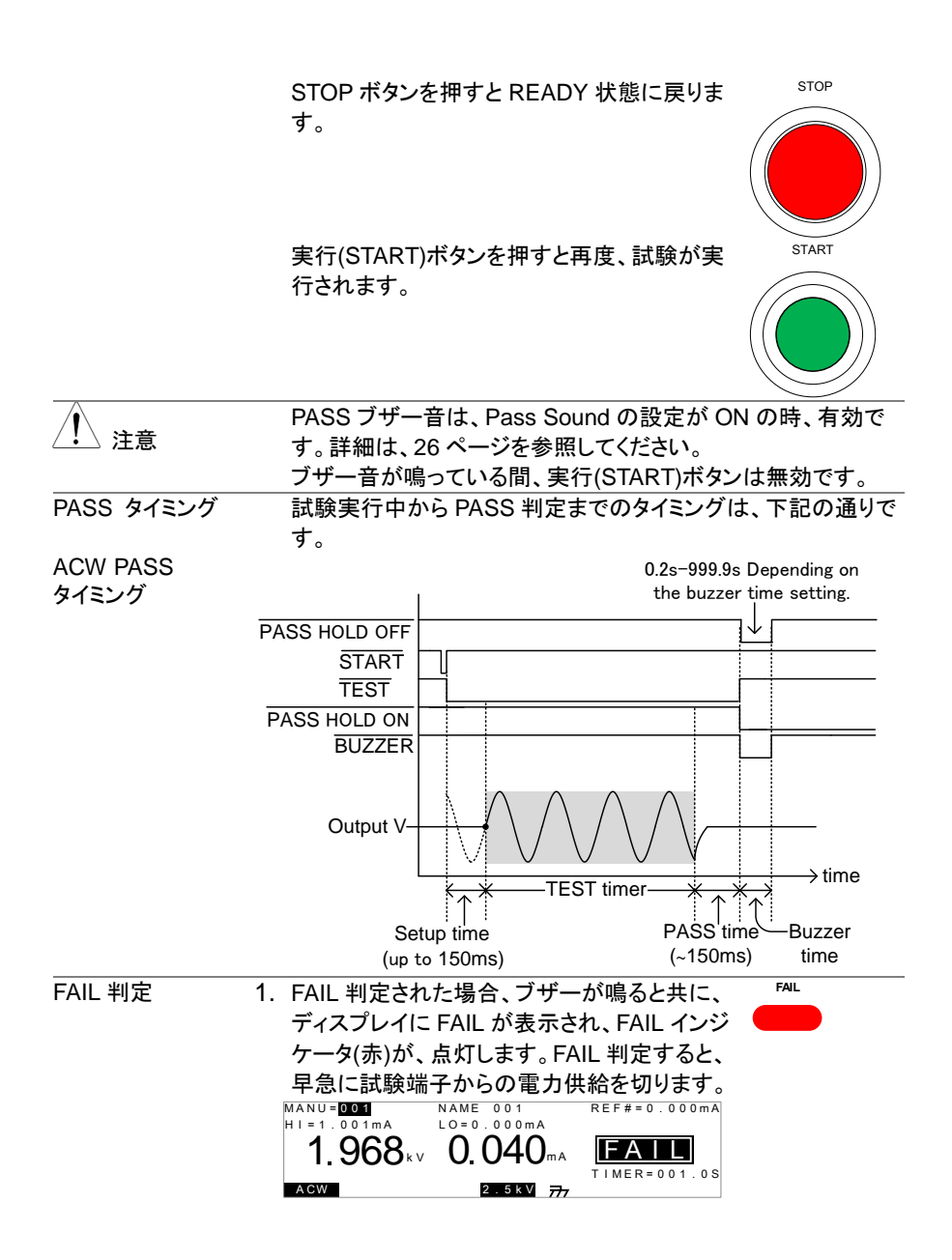

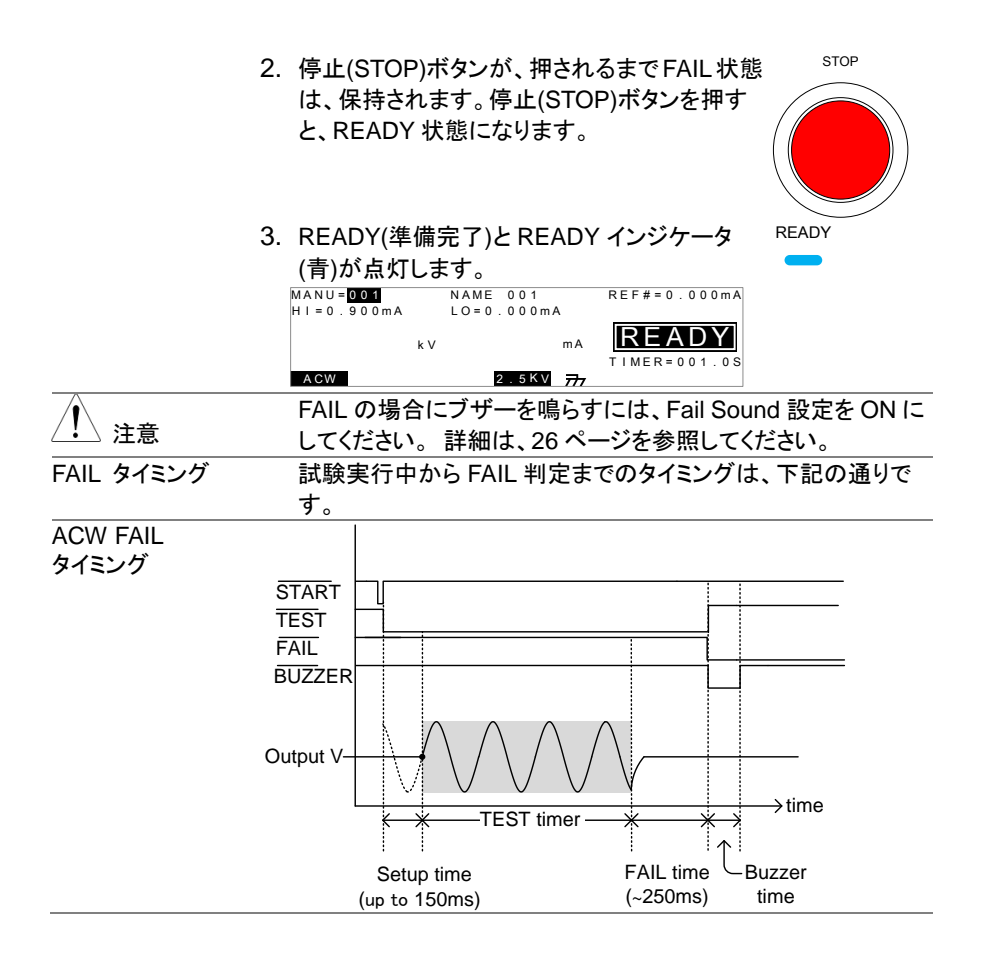

# <span id="page-34-0"></span>**2.4** 共通ユーティリティの設定

共通ユーティリティ(COMMON →UTILITY)設定は、ACW 試験と自動試験、両方の試験に 設定されます。

# <span id="page-34-1"></span>**2.4.1** ディスプレイ**(LCD)** 設定

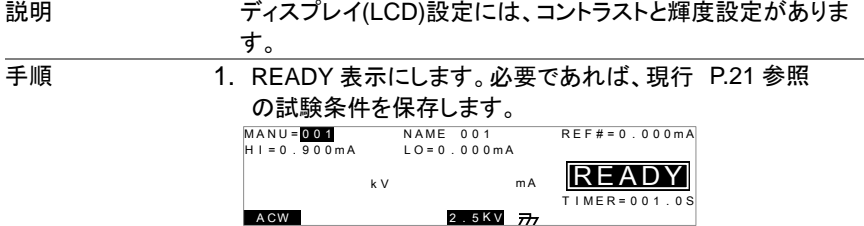

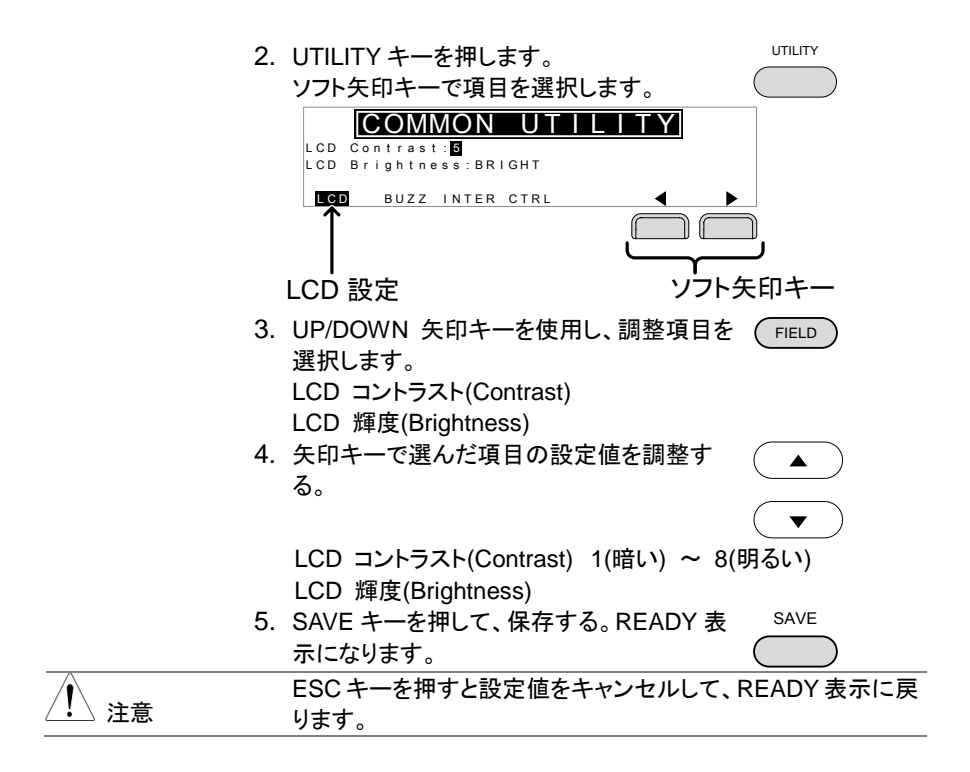

## <span id="page-35-1"></span><span id="page-35-0"></span>**2.4.2** ブザー**(BUZZ)**の設定

#### 説明 ブザー設定は、PASS/FAIL 判定それぞれに時間を設定でき ます。この設定は、システム全体に有効です。 手順 キング インコン インストラン しょうかん こうしょう かいきょう 手順 しょう うちのかい こくしょう うちょう 手順 こくしょう 手順 こくしょう かいじょう の試験条件を保存します。  $ACW$  2.5 K V  $\overrightarrow{77}$  $H I = 0.900mA$  $kV$   $mA$   $\overline{REA}$  $IMEP = 0.01$   $0.5$ R E F # = 0 . 0 0 0 m A  $LO = 0.000mA$ <sub>ma</sub> READY M A N U = 0 0 1 N A M E 0 0 1 2. UTILITY キーを押します。 ソフト矢印キーで項目を選択します。 UTILITY Pass Sound: ON F a i l S o u n d : O N COMMON UTILITY<br>
Ass Sound: ON TIME: 000.5 S<br>
ail Sound: ON TIME: 000.5 S<br>
LCD BUZZ INTER CTRL BUZZ 設定 ソフト矢印キー <sup>T</sup> <sup>I</sup> <sup>M</sup> <sup>E</sup> : <sup>0</sup> <sup>0</sup> <sup>0</sup> . <sup>5</sup> <sup>S</sup>

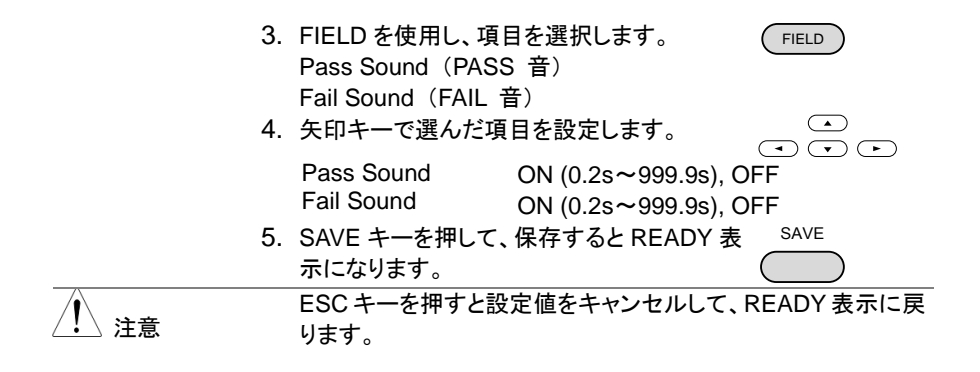

#### <span id="page-36-0"></span>**2.4.3** インタフェースの設定

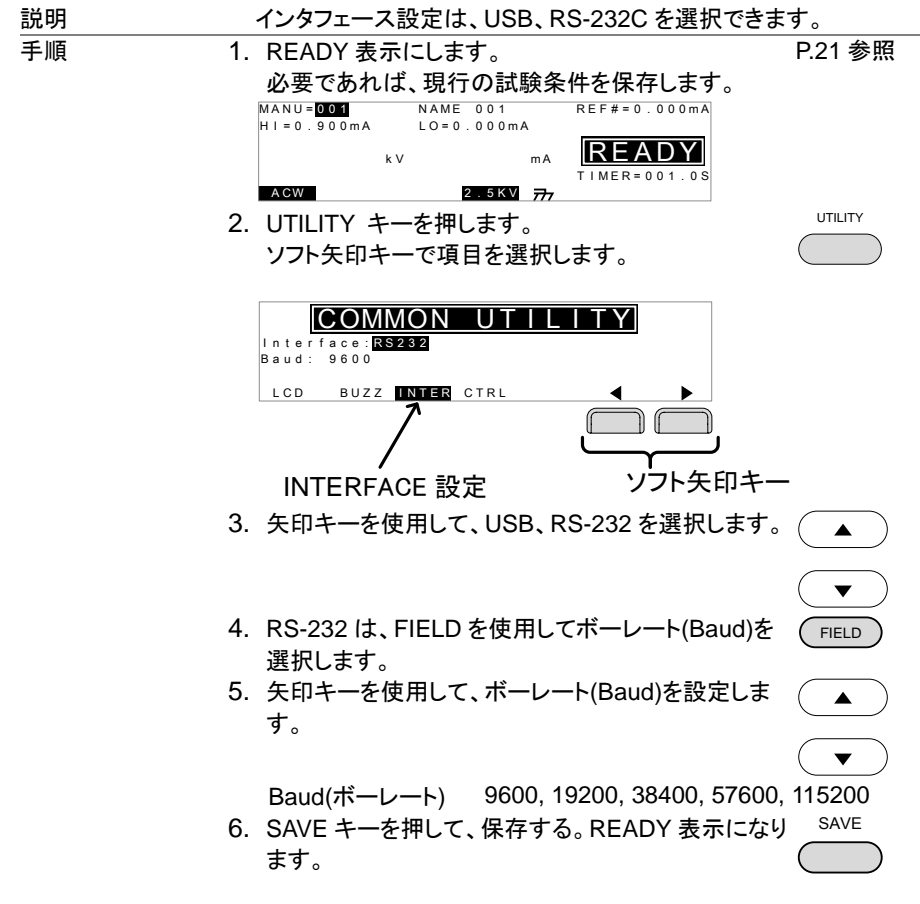

<span id="page-37-1"></span>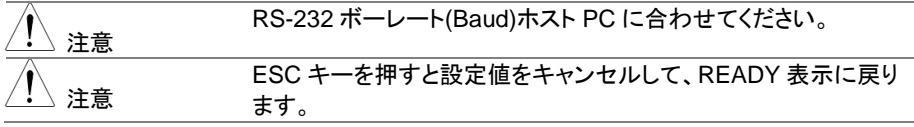

#### <span id="page-37-0"></span>**2.4.4** 外部制御設定

説明 外部制御は、COMMON →UTILITY メニューから設定できま す。 外部制御には、スタート制御、ダブルアクション、キーロッ ク、インターロックがあります。

> スタート制御は、試験実行の処理です。試験実行させるに は、フロントパネルの START/STOP ボタンとリモート制御端 子、リアパネルの外部 I/O ポートがあります。

> ダブル アクション機能は、操作ミスによる試験実行を防ぐ安 全機能です。通常試験実行するには、本器が READY(準備 完了)で実行(START)ボタンを押します。ダブル アクション設 定が、ON の場合、試験実行において、停止(STOP)ボタンを 押し、500ms 以内に実行(START)ボタンを押さなければなり ません。

> キーロックは、フロントパネルのキー(試験番号、種類、条件) を無効にします。UTILITY キー、START、STOP ボタンなど は、有効です。

> インターロック機能は、安全機能です。リアパネルの外部 I/O ポートのインターロック信号をショートしない限り、試験を実行 できません。 付属品のインターロック キーを利用できます。 詳細は、[32](#page-41-2) ページを参照してください。

手順 キング インコン インストランス インスタン キング あれば、現行 [P.21](#page-30-0) 参照 の試験条件を保存します。

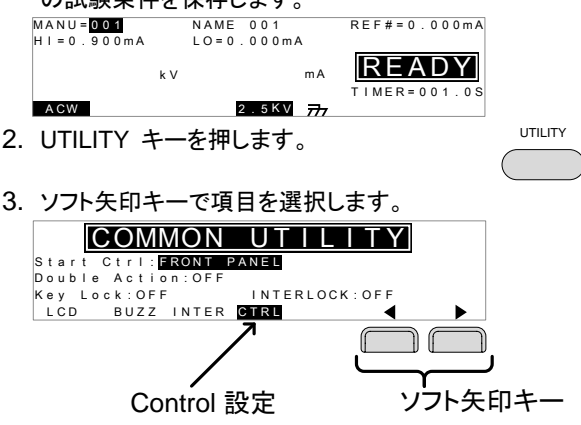

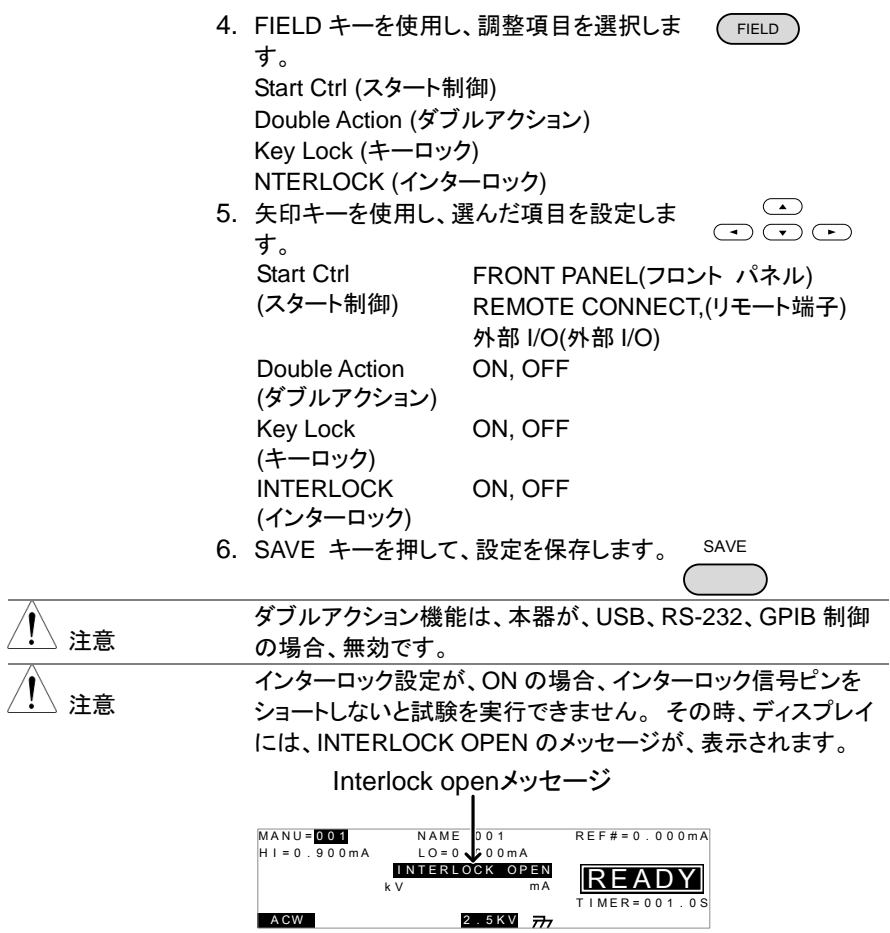

# <span id="page-39-0"></span>第3章. 外部接点制御

## <span id="page-39-1"></span>**3.1** 外部接点制御について

この章では、フロンドパネルのリモート端子接続とリアパネルの外部 I/O ポートについて 説明します。

## <span id="page-39-2"></span>**3.1.1** リモート 端子の概要

概要 リモート端子コネクタは、標準 5 ピン DIN コネクタです。試験 実行(START)と停止(STOP)を外部制御します。

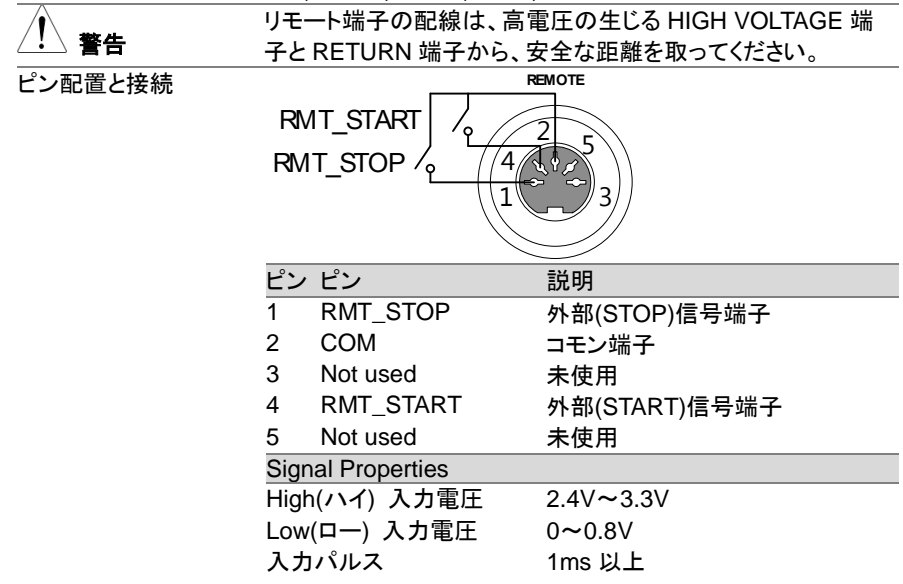

### <span id="page-39-3"></span>**3.1.2** リモート 端子の操作

説明 STW-9701 は、実行(START)ボタンと停止(STOP)ボタンをリ モート端子より外部制御できます。STW-9701 の設定をリモ ート(REMOTE CONNECT)にします。 操作方法は、フロントパネルの START と STOP ボタンと同じ です。

- 手順 1. リモート端子に外部制御ユニットを接続しま す。 REMOTE
	- 2. COMMON →UTILITY の CTRL にある Start Ctrl を REMOTE CONNECT に設定します。 P. [28](#page-37-1) 参照
	- 3. 試験実行は、リモート制御のみ可能です。

# 注意

STW-9701 が、リモート状態時も、フロントパネルの停止 (STOP)ボタンは有効です。試験を停止させることが可能です。

4. フロントパネルからの操作に戻すには、Start P[. 28](#page-37-1) 参照 Ctrl を FRONT PANEL に設定します。

# <span id="page-40-0"></span>**3.2** 外部 **I/O** の概要

概要 外部 I/O ポートは、外部信号により本器を制御し、試験実行、 停止、モニタすることが可能です。また、インターロック機能に 使用するピンもあります。([P.28](#page-37-0) 参照)

外部 I/O ポートは、DB-9 ピン メス コネクタです。

ピン配置

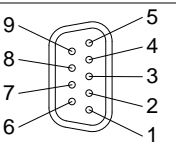

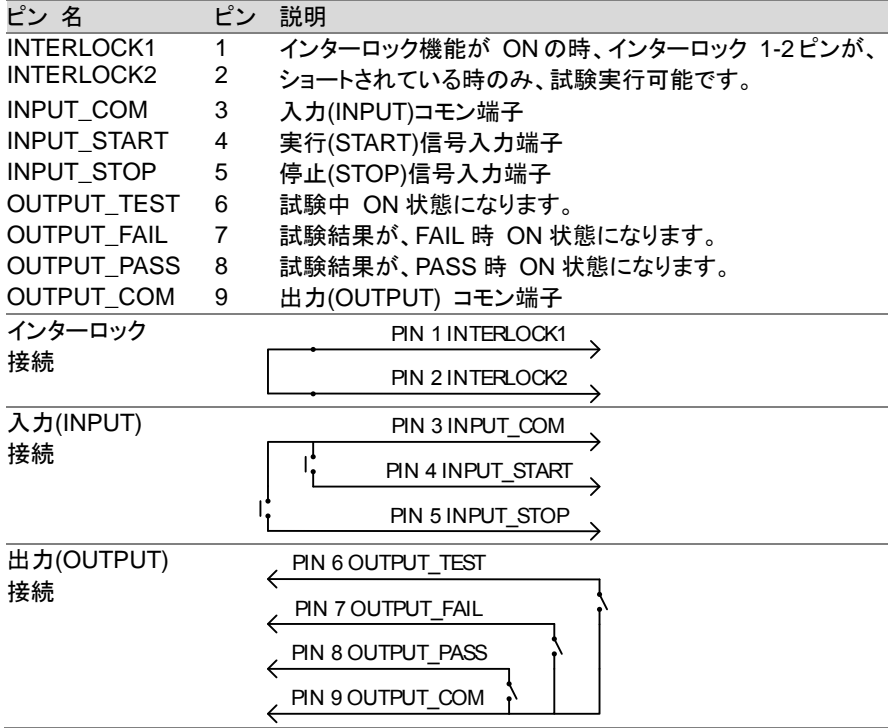

信号仕様

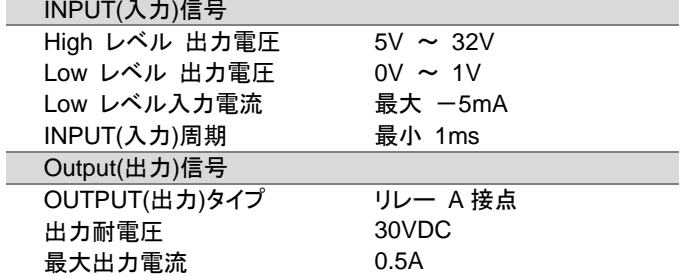

# <span id="page-41-0"></span>**3.2.1** 外部 **I/O** の試験 実行 **/** 停止

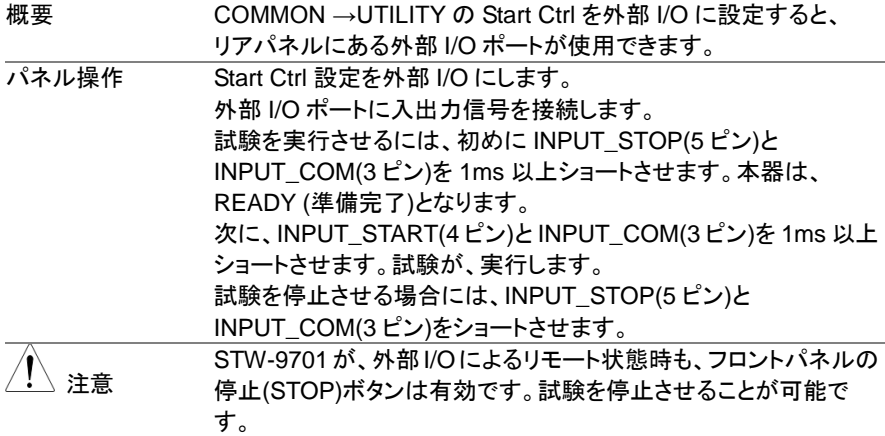

# <span id="page-41-2"></span><span id="page-41-1"></span>**3.2.2** インターロック キーの使い方

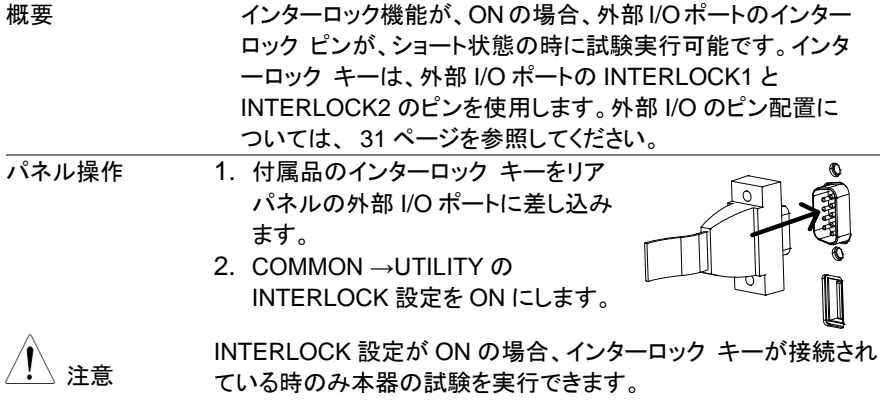

INTERLOCK 設定が OFF の場合この機能は無効です。

# <span id="page-42-0"></span>第4章. デジタル制御

この章では、IEEE488.2 を基本とした外部制御の基本構成を説明します。 本器では、USB と RS-232C をサポートします。

# <span id="page-42-1"></span>**4.1** インタフェースについて

<span id="page-42-2"></span>**4.1.1 USB** 制御

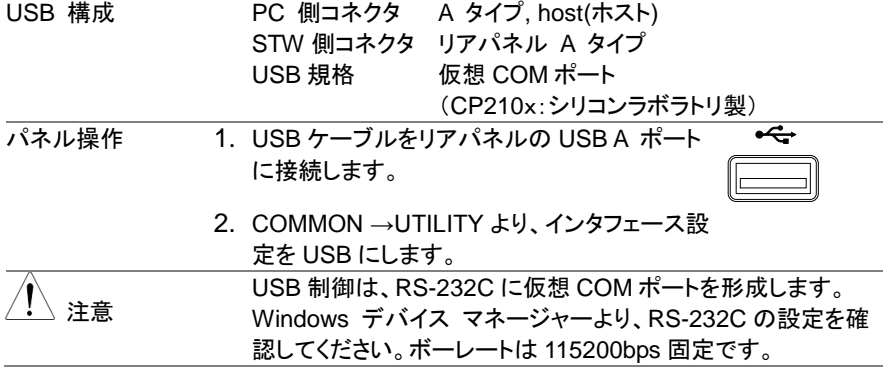

<span id="page-42-3"></span>**4.1.2 RS-232C** 制御

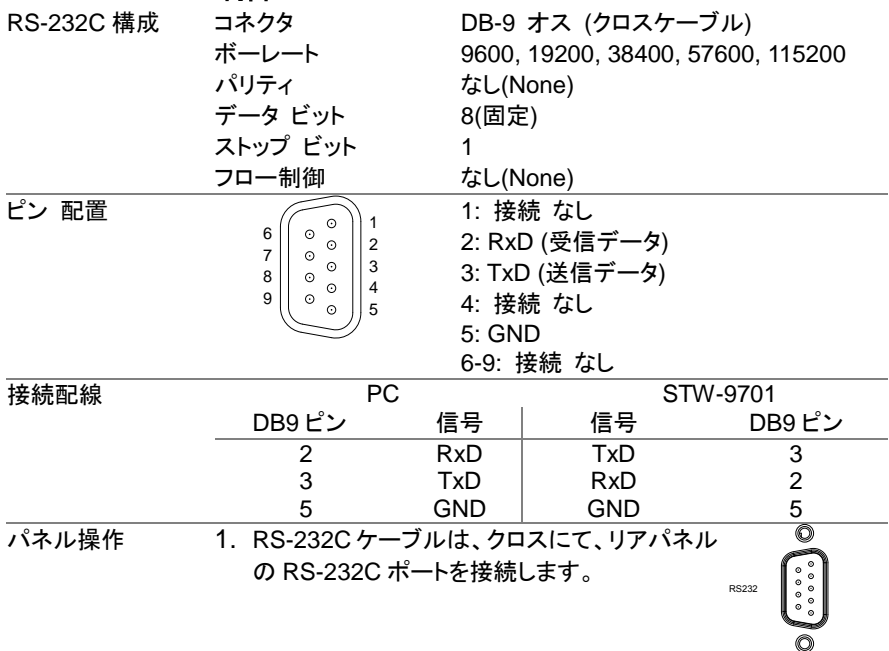

2. COMMON →UTILITY より、インタフェース設 定を RS-232 にして、ボーレートを設定します。

## <span id="page-43-0"></span>**4.2 USB/RS-232C** 制御の動作確認

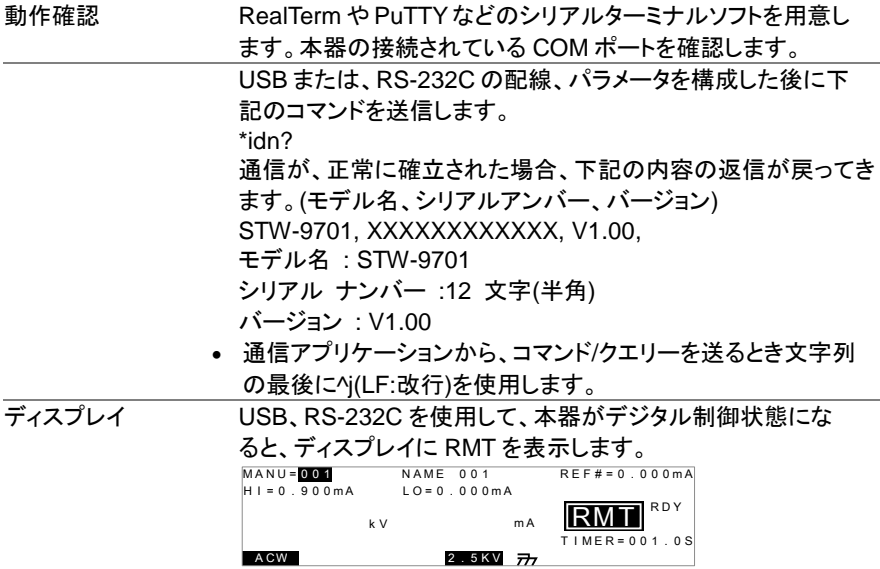

# <span id="page-43-1"></span>**4.3** デジタル制御の解除

概要 デジタル制御時は、停止(STOP)ボタン以外のフロントパネル のボタン、キーは無効になります。

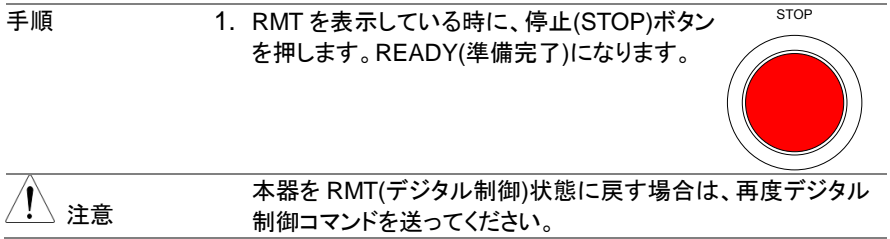

# <span id="page-44-0"></span>**4.4** コマンド 構成

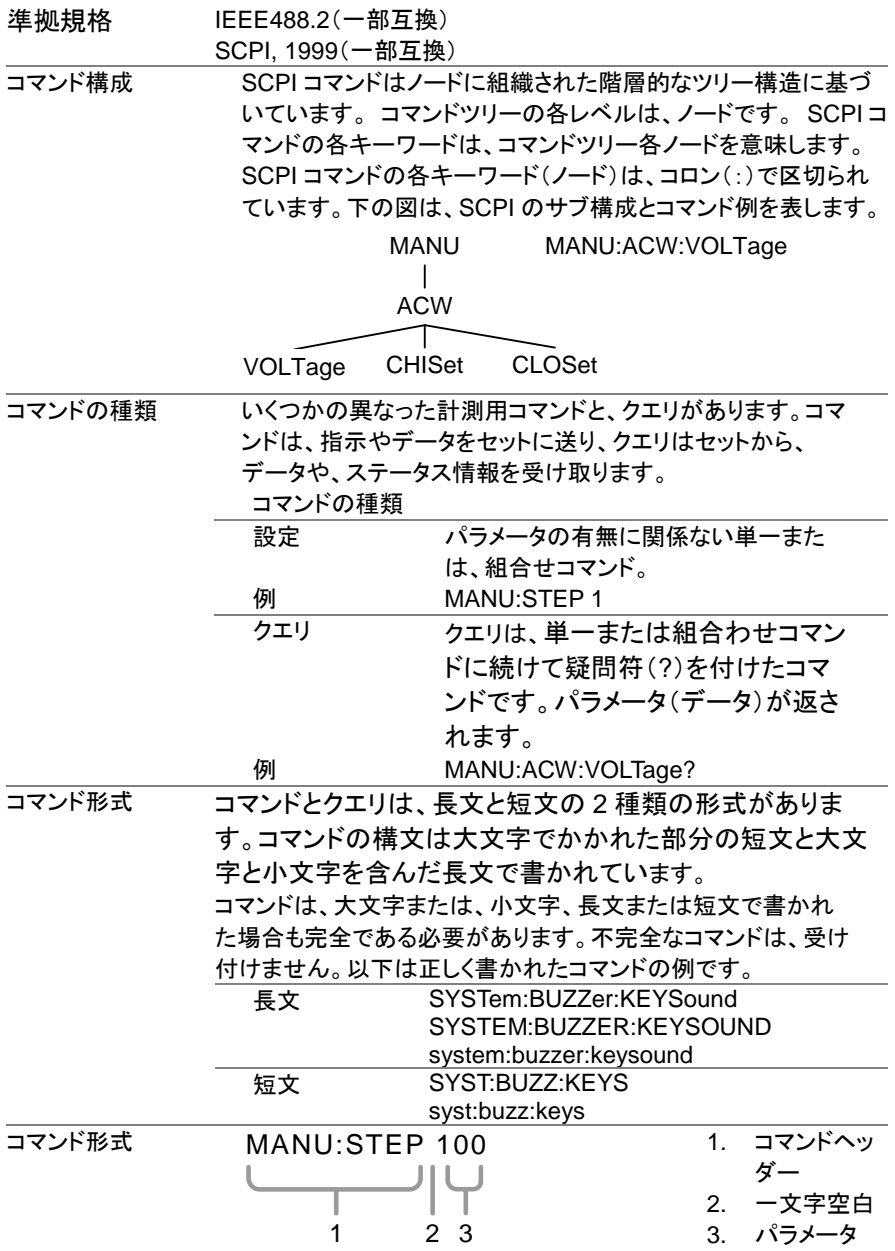

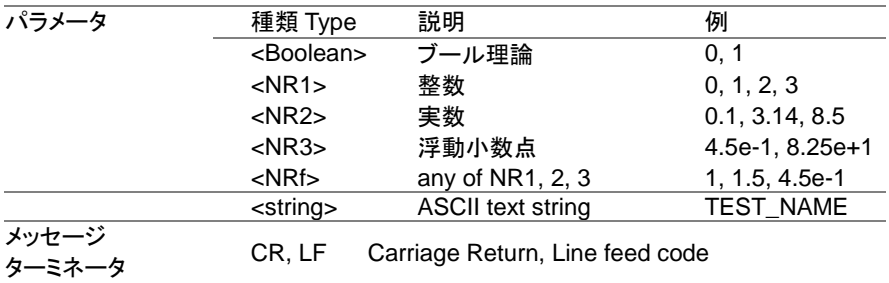

# <span id="page-45-0"></span>**4.5** コマンド リスト

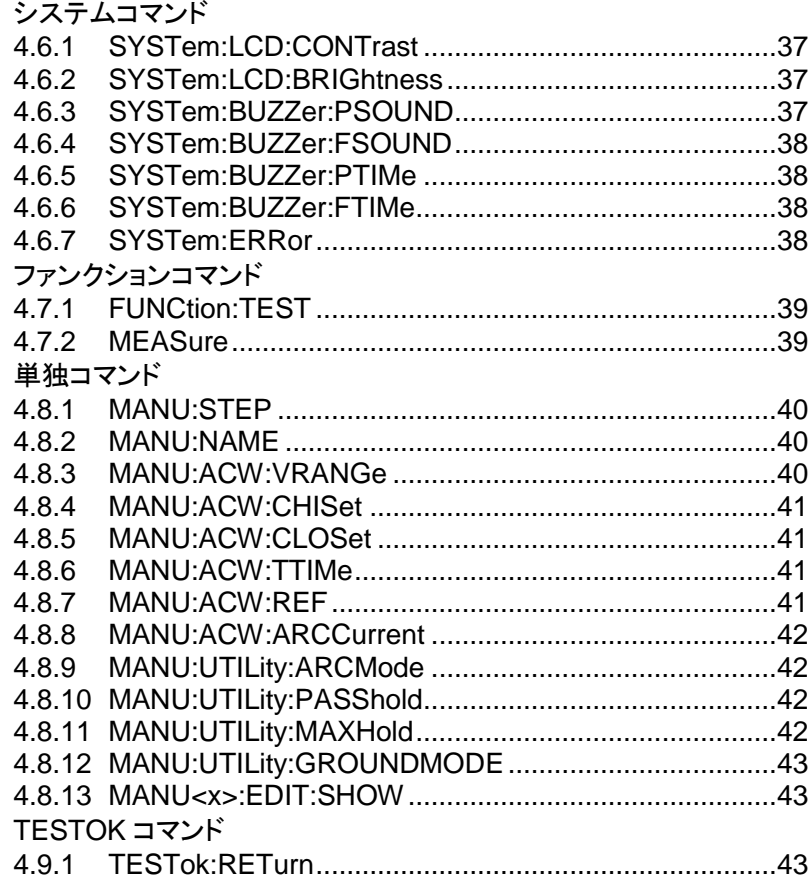

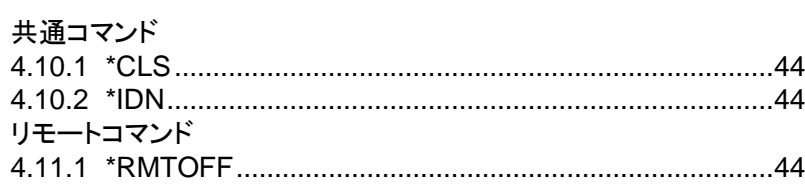

# <span id="page-46-0"></span>**4.6** システム コマンド

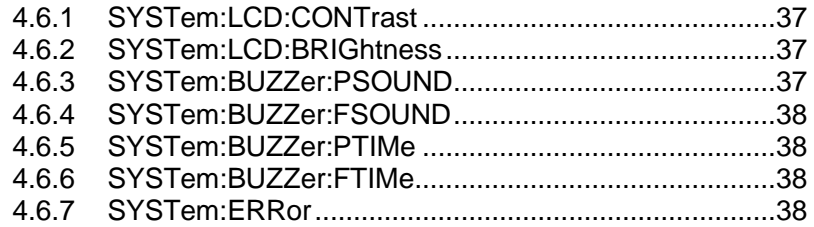

## <span id="page-46-1"></span>**4.6.1 SYSTem:LCD:CONTrast**

 $Set \rightarrow$ 

<span id="page-46-3"></span><span id="page-46-2"></span>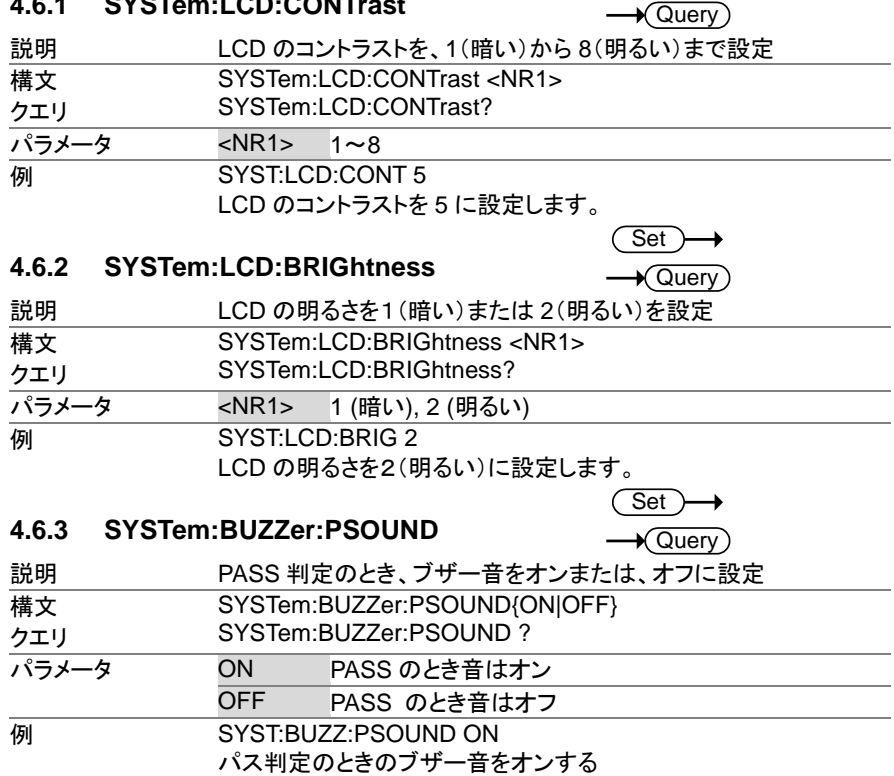

<span id="page-47-3"></span><span id="page-47-2"></span><span id="page-47-1"></span><span id="page-47-0"></span>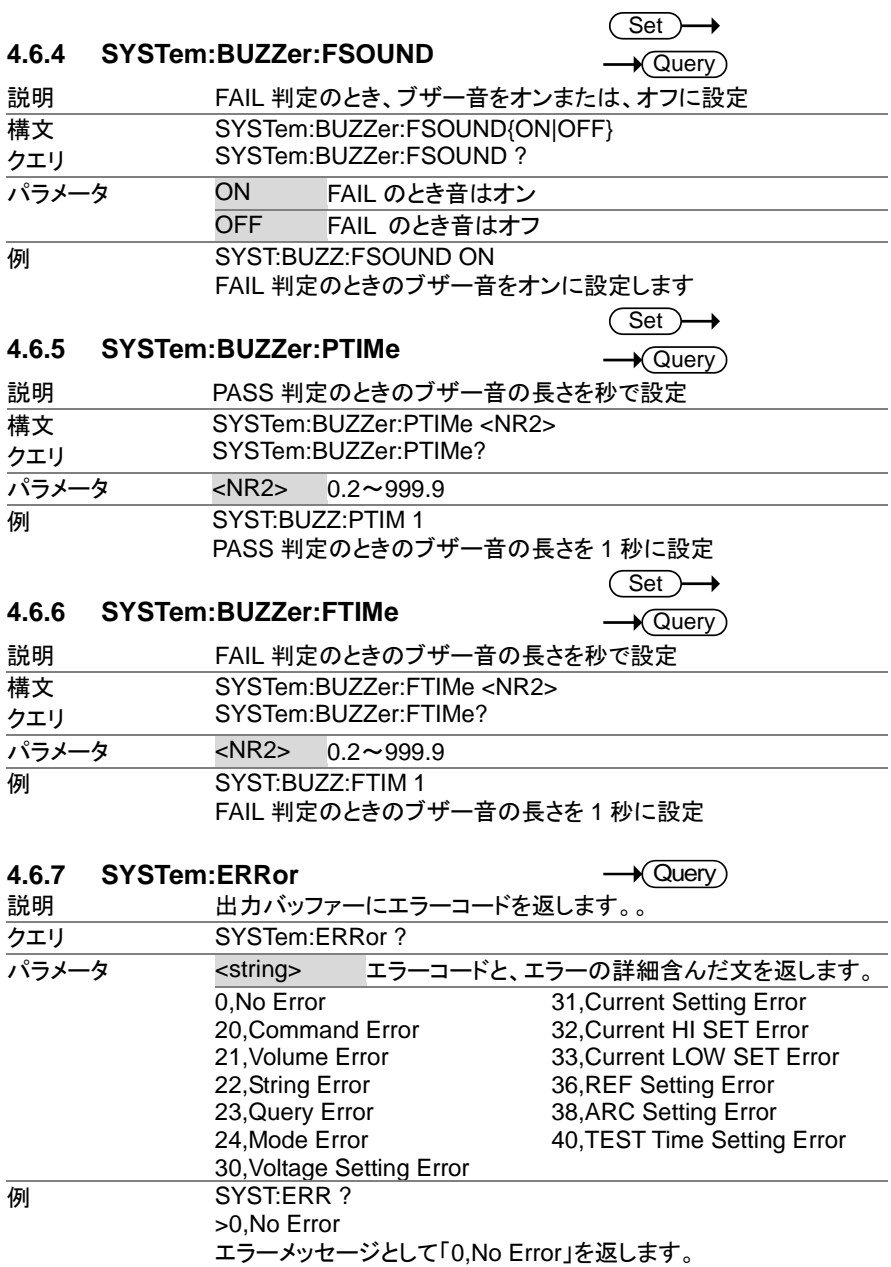

# <span id="page-48-0"></span>**4.7** ファンクション コマンド

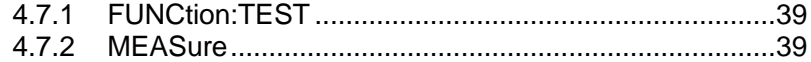

# <span id="page-48-1"></span>**4.7.1 FUNCtion:TEST**

 $\overline{\text{Set}}$  $\sqrt{\Omega_{\text{max}}}$ 

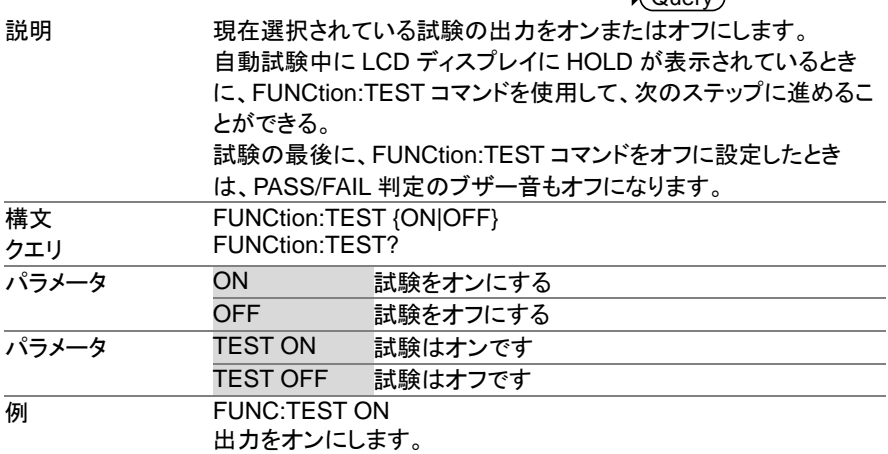

#### <span id="page-48-2"></span>**4.7.2 MEASure**

 $\rightarrow$  Query

説明 試験のパラメータと結果を返します。

戻 り 値 :ファンクション、判定/状態、テスト電圧、テスト電流/抵 抗、テスト時間(完了してテスト時間)

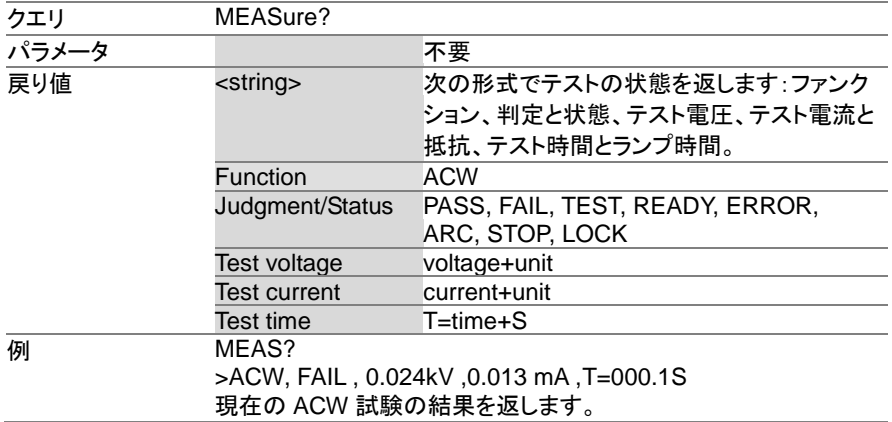

<span id="page-49-0"></span>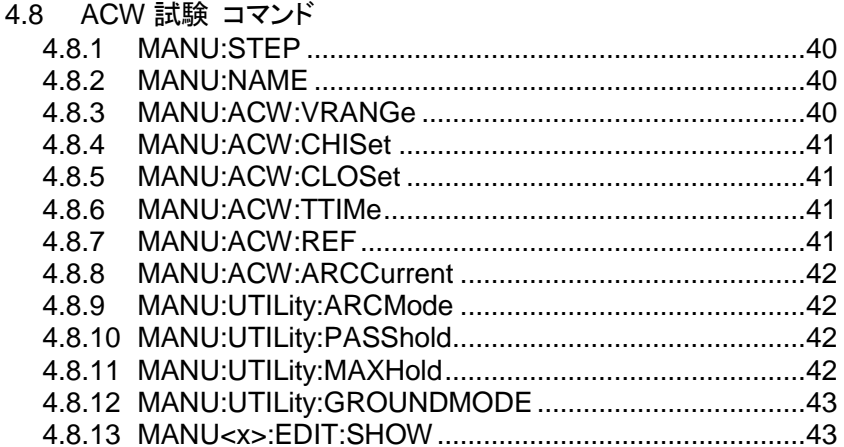

## <span id="page-49-1"></span>**4.8.1 MANU:STEP**

 $\overline{\text{Set}}$  $\rightarrow$  Query

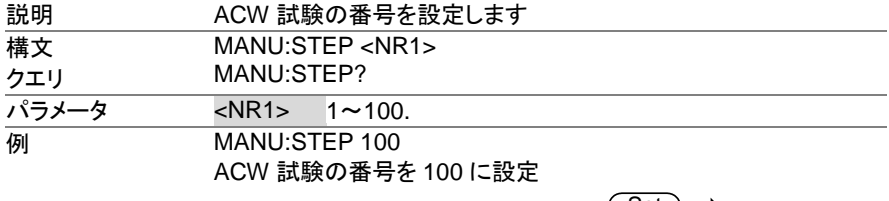

# <span id="page-49-2"></span>**4.8.2 MANU:NAME**

Set )  $\sqrt{$ Query

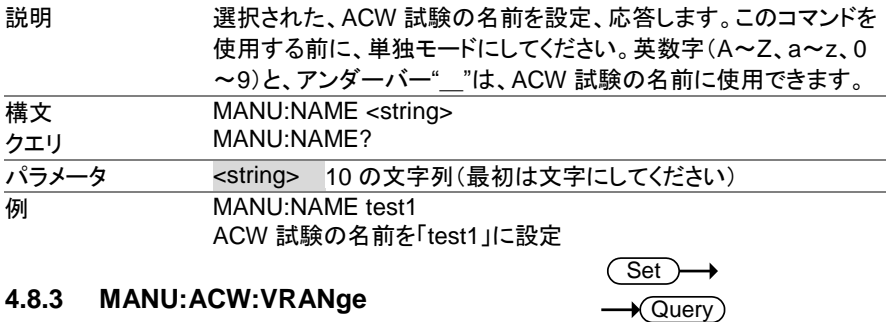

### <span id="page-49-3"></span>**4.8.3 MANU:ACW:VRANge**

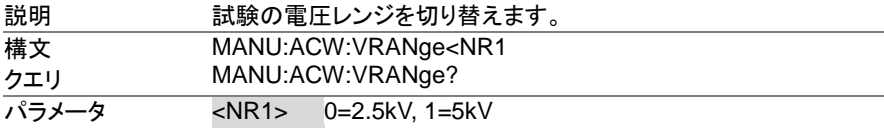

<span id="page-50-3"></span><span id="page-50-2"></span><span id="page-50-1"></span><span id="page-50-0"></span>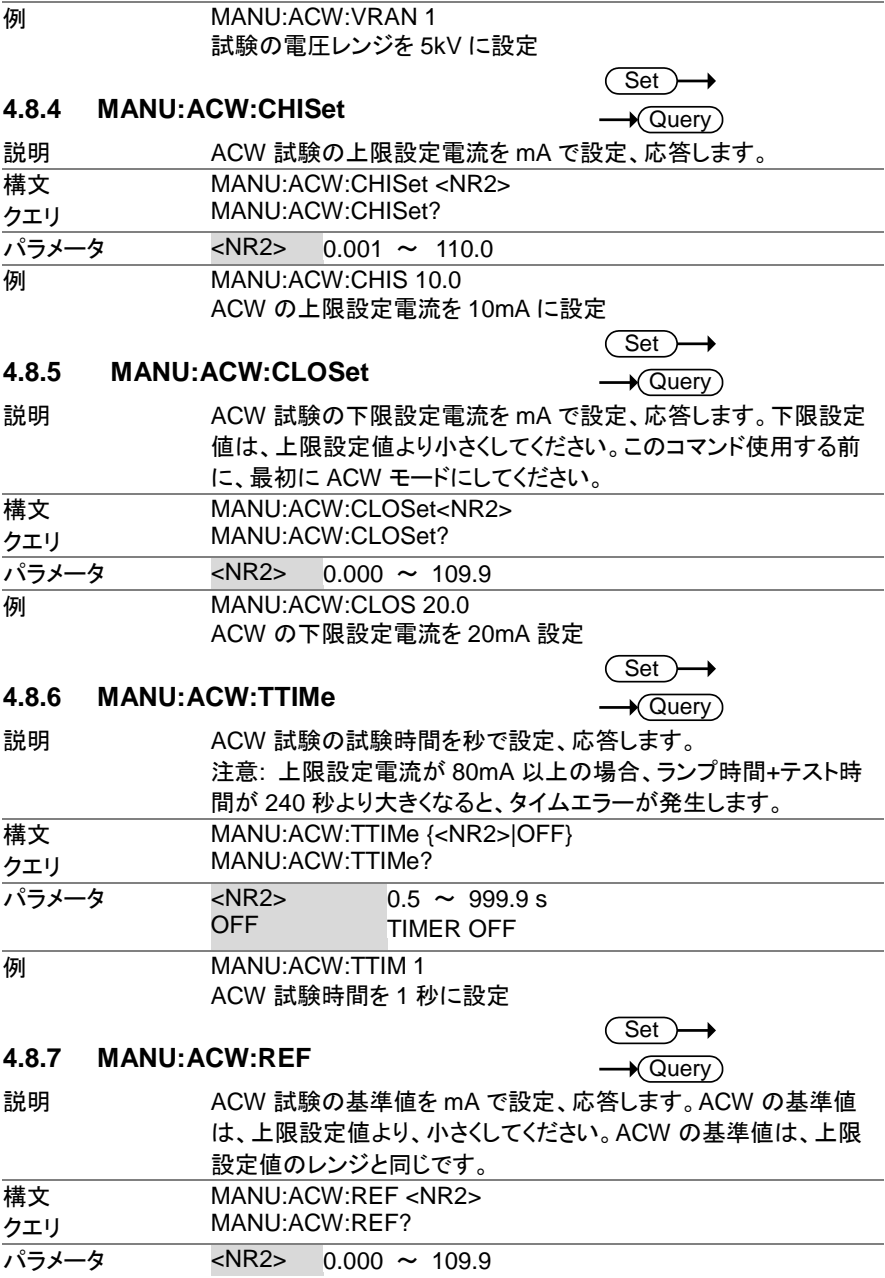

<span id="page-51-3"></span><span id="page-51-2"></span><span id="page-51-1"></span><span id="page-51-0"></span>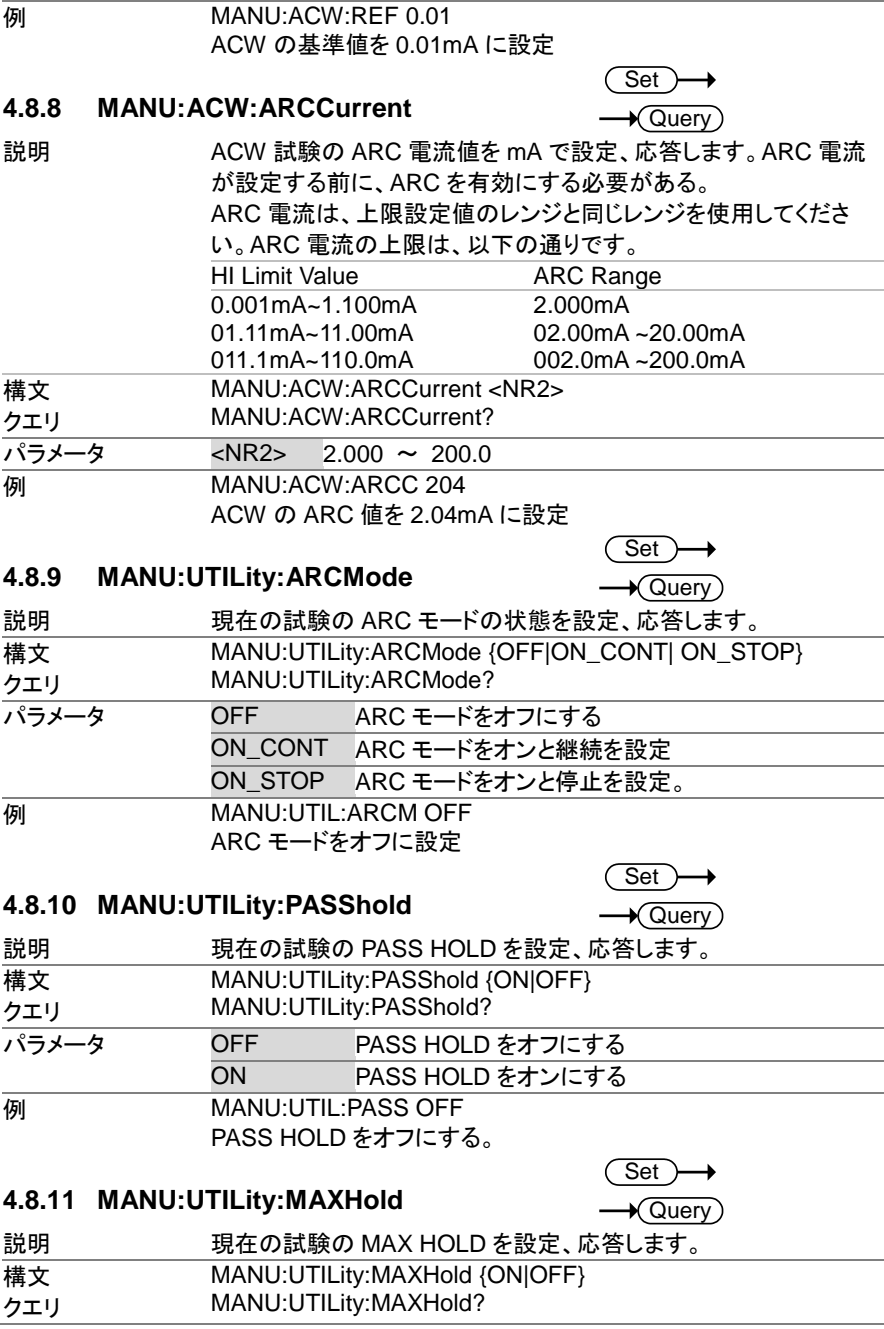

<span id="page-52-0"></span>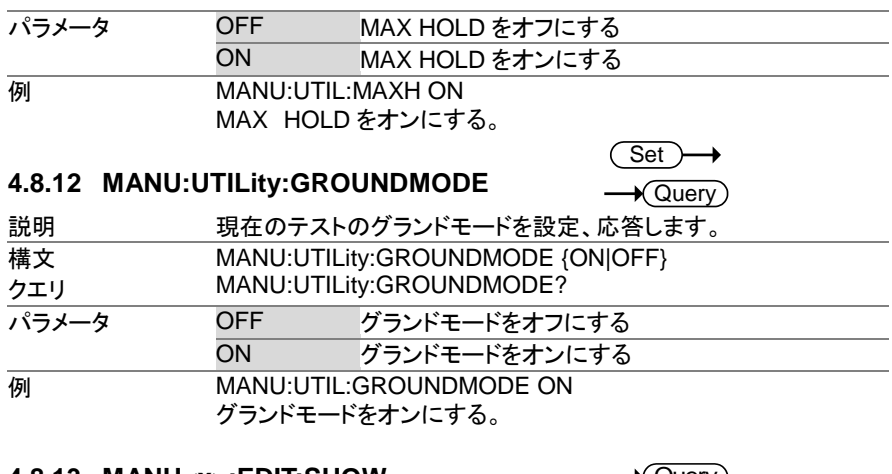

<span id="page-52-1"></span>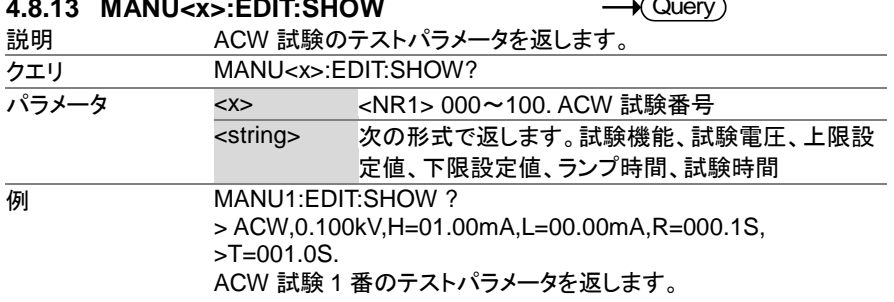

# <span id="page-52-2"></span>**4.9 TESTOK** コマンド

4.9.1 TESTok:RETurn........................................................... 43

# <span id="page-52-3"></span>**4.9.1 TESTok:RETurn**

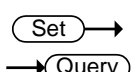

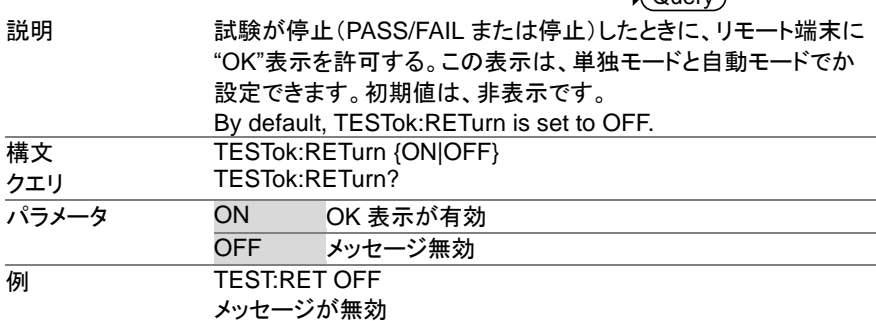

# <span id="page-53-0"></span>**4.10** . 共通 コマンド

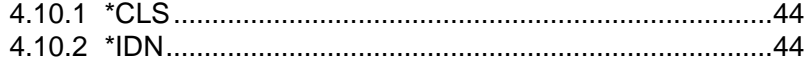

## <span id="page-53-1"></span>**4.10.1 \*CLS**

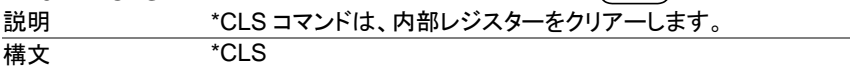

# <span id="page-53-2"></span>**4.10.2 \*IDN**

 $\rightarrow$  Query

 $\overline{\text{Set}}$ 

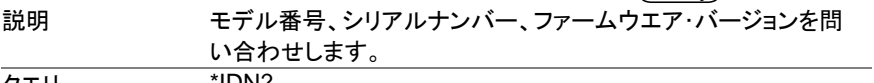

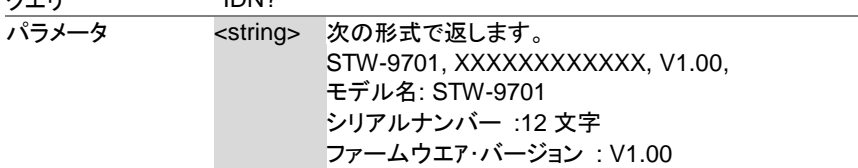

# <span id="page-53-3"></span>4.11 . リモートコマンド

4.11.1 \*RMTOFF ..................................................................... 44

# <span id="page-53-4"></span>**4.11.1 \*RMTOFF**

 $\overline{\mathsf{Set}}$ 

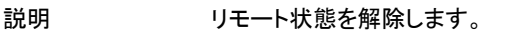

**構文 \*RMTOFF** 

## <span id="page-53-5"></span>**4.12** エラー メッセージ

概要 SYST:ERR?クエリのエラー・メッセージは以下のとおりです。

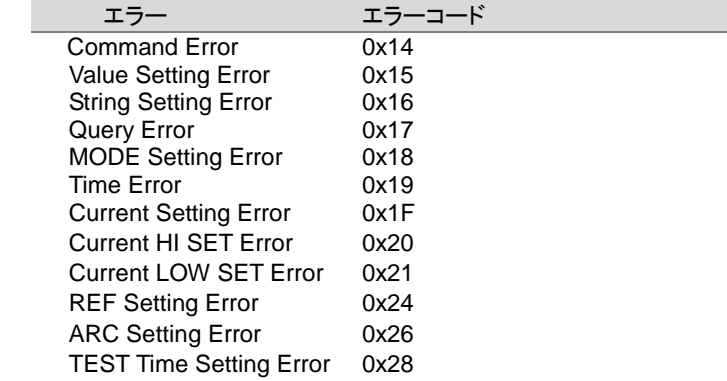

# <span id="page-54-0"></span>第5章. よくある質問

- 主電源が、ON しない?
- パネルのキーとボタンが動作しない?
- START ボタンを押しても、試験が実行しない?
- 確度が仕様と一致しない?

#### ・主電源が、**ON** しない?

AC コードが、正しく接続していることを確認してください。また、本器の入力電圧設定が、 ご使用のAC入力電圧と合っていることを確認してください。ヒューズが、切れていないこと を確認してください。(P[. 46](#page-55-1) 参照)

#### ・パネルのキーとボタンが動作しない?

外部制御の設定を確認してください。 (P.77 参照) 外部 I/O または、Remote Connect が、設定されているとパネルキーに制限がかかります。 ([P.28](#page-37-1) 参照)

#### ・**START** ボタンを押しても、試験が実行しない?

試験を実行するには、READY(準備完了)にしてください。

また、ダブル アクション(Double Action)設定が ON の場合は、STOP ボタンを押してから、 0.5S 以内に START ボタンを押さなければなりません。

インターロック設定が ON の場合、インターロック キーを外部 I/O ポートに装着してくださ い。([P.32](#page-41-2) 参照)

最後に、Start Ctrl 設定が、COMMON →UTILITY メニューにて正しく設定されていること を確認してください。

実行(START)ボタンより試験を実行させる場合、Start Ctrl 設定がフロントパネルに設定 されていなければなりません。([P.28](#page-37-0) 参照)

#### ・ 確度が仕様と一致しない?

主電源 ON の状態にて、30 分以上のエージングしてください。周囲温度 +15℃~+35℃ としてください。

詳細情報は、当社または当社代理店に問い合わせください。 www.texio.co.jp / info@texio.co.jp

# <span id="page-55-0"></span>第6章. 付録

<span id="page-55-1"></span>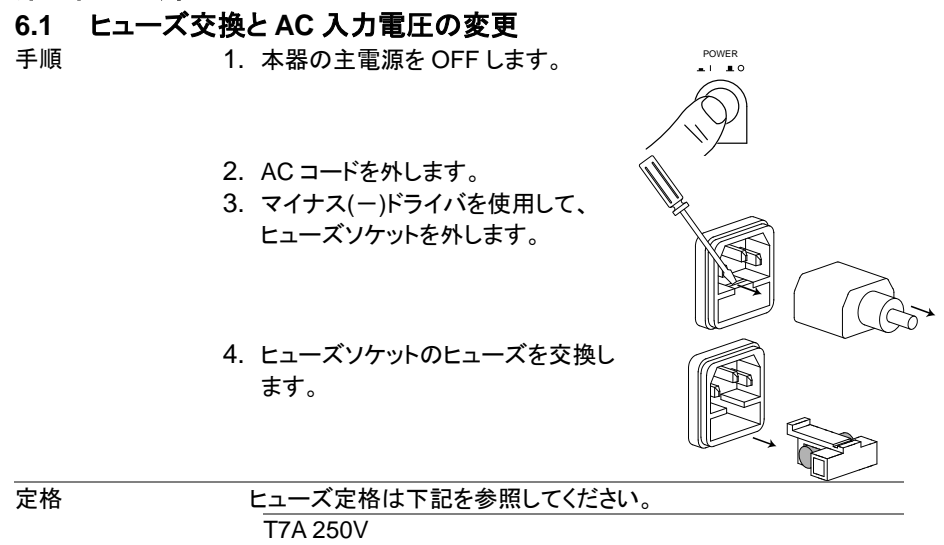

## <span id="page-55-2"></span>**6.2** エラー メッセージ

STW-9701を使用している間にディスプレイにエラーメッセージが表示された時は、下記の表 を参照してください。

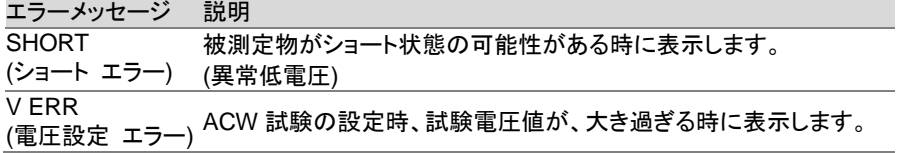

# <span id="page-56-0"></span>**6.3 STW-9701** 定格

以下の仕様は、本器が+15℃~+35℃の気温下で 30 分以上主電源 ON にてエージングした 場合に適用されます。

## 環境

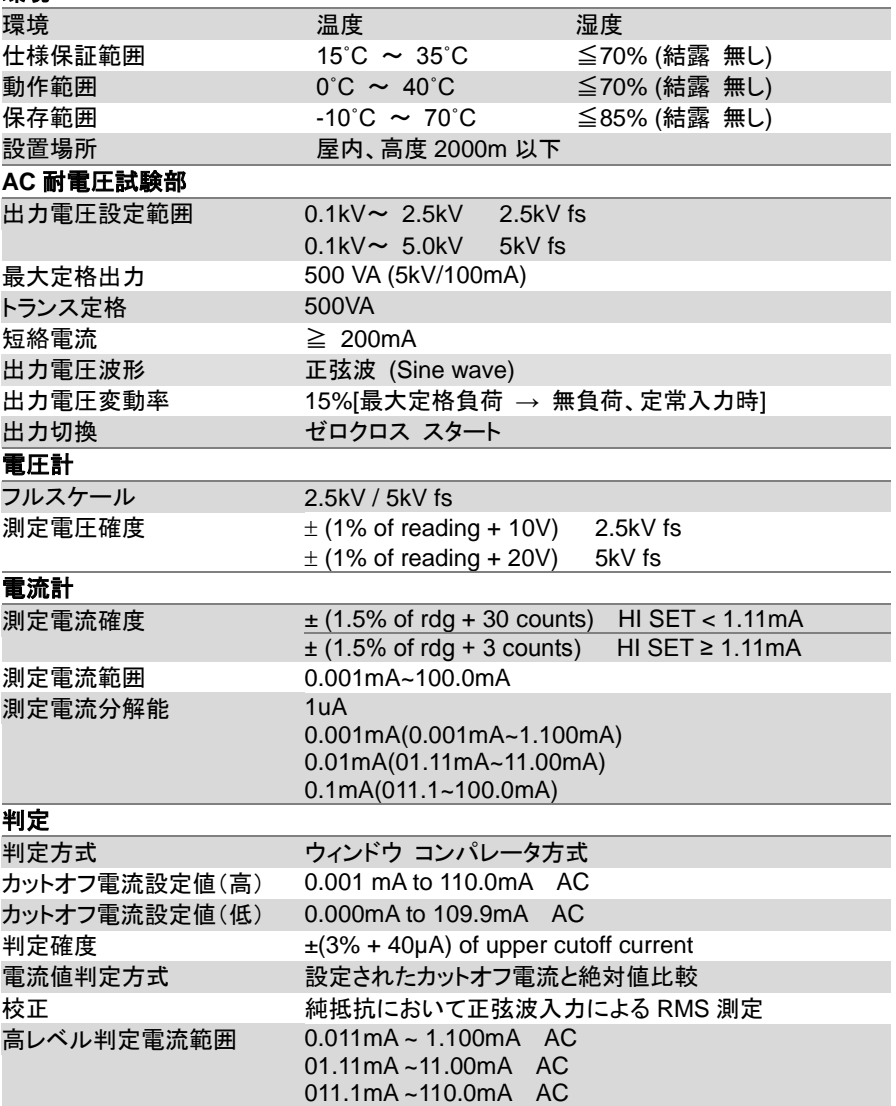

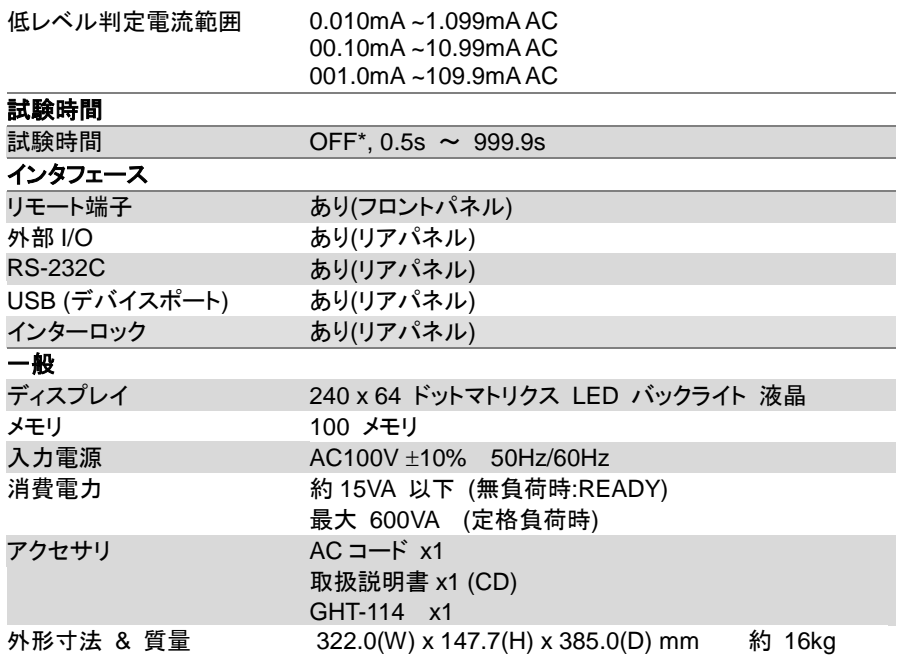

注意:電力出力の時間制限について

出力時間は以下の制限がありますので注意してください。:

本器の高電圧発生部の放熱器は、サイズなどによる制限により定格出力を継続すること を満足しておりません。制限を超えた場合は内部の温度ヒューズが動作します。 以下の表に従って運用をおこなってください。

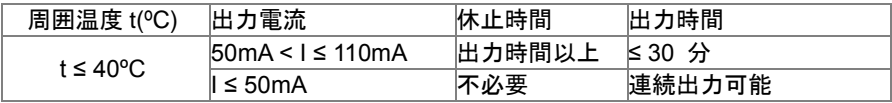

注意:雷圧波形について:

容量性負荷を持つ被試験物に対する試験中の出力電圧は、無負荷の場合と比較して高 くなることがあります。また、被試験物の容量が印加電圧に依存するようなセラミックコン デンサなどの場合は波形歪が発生します。

試験電圧が1.5kV未満、静電容量が1000pF未満の場合、影響はほとんどありません。

<span id="page-58-0"></span>**6.4** 外観図

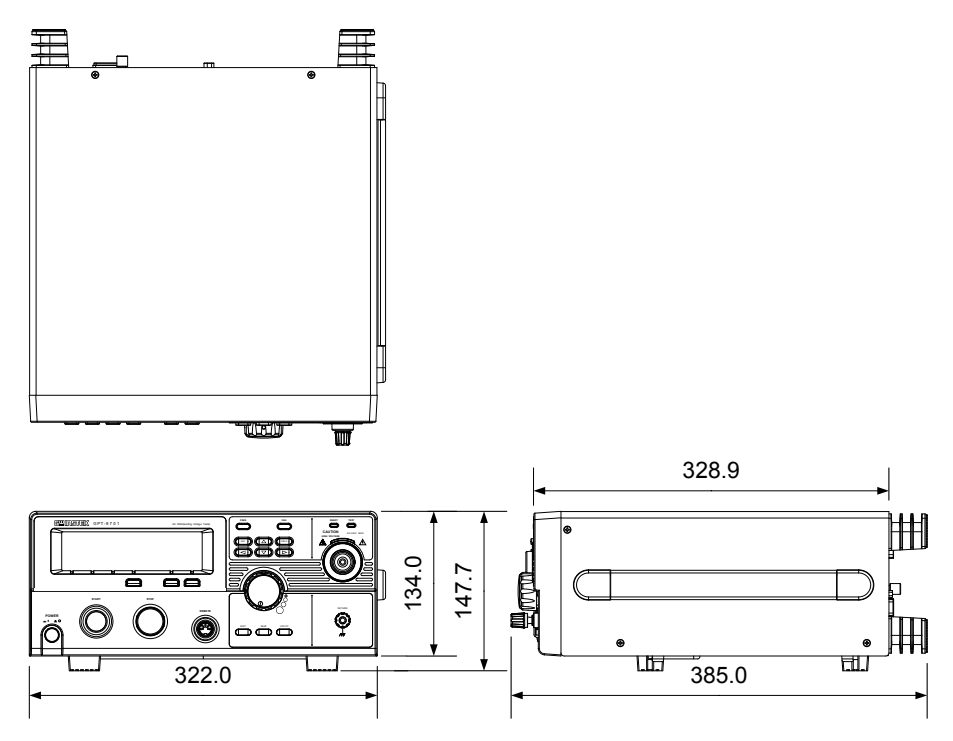

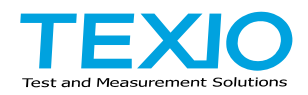

# 株式会社テクシオ・テクノロジー

〒222-0033 横浜市港北区新横浜 2-18-13 藤和不動産新横浜ビル 7F <http://www.texio.co.jp/>

アフターサービスに関しては下記サービスセンターへ サービスセンター 〒222-0033 横浜市港北区新横浜 2-18-13 藤和不動産新横浜ビル 8F TEL.045-620-2786